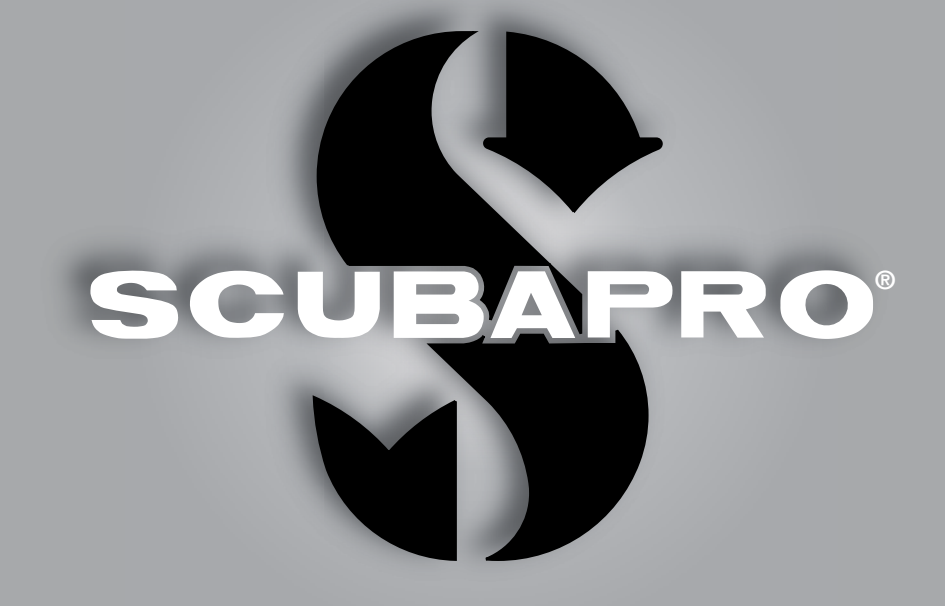

# Manual del usuario de Chromis

deep down you want the best

scubapro.com

## **ORDENADOR DE BUCEO CHROMIS - DISEÑADO POR INGENIEROS BUCEADORES**

Le damos la bienvenida a los ordenadores de buceo SCUBAPRO y le agradecemos que haya adquirido Chromis. Es propietario de un extraordinario compañero de inmersión. Este manual le ofrece fácil acceso a la tecnología vanguardista de SCUBAPRO y a las prestaciones y funciones clave de Chromis. Si desea obtener más información sobre los equipos de buceo SCUBAPRO, visite nuestra web en www.scubapro.com.

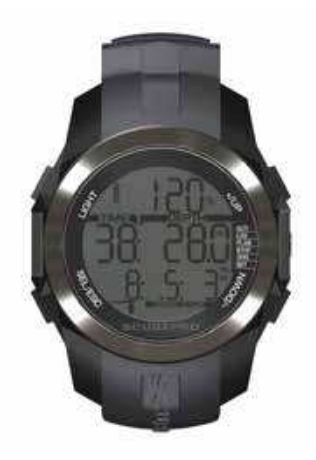

# **ADVERTENCIA**

- Chromis tiene una escala de profundidad de 120 m.
- Si supera los 120 m, aparecerá el símbolo -- en el campo de profundidad y el algoritmo de descompresión dejará de calcular correctamente.
- Las inmersiones con presión parcial de oxígeno superior a 1,6 bares (que corresponde a una profundidad de 67 m/220 pies respirando aire comprimido) son extremadamente peligrosas y le podrían provocar lesiones graves e incluso la muerte.

 $C \in$ La herramienta de buceo Chromis cumple la directiva 2004/108/CE de la Unión Europea.

#### **Norma EN 13319: 2000**

La herramienta de buceo Chromis también cumple la norma europea EN 13319: 2000 (EN 13319: 2000: Profundímetros e instrumentos de medición combinada de la profundidad y el tiempo. Requisitos funcionales y de seguridad. Métodos de ensayo).

# **ÍNDICE**

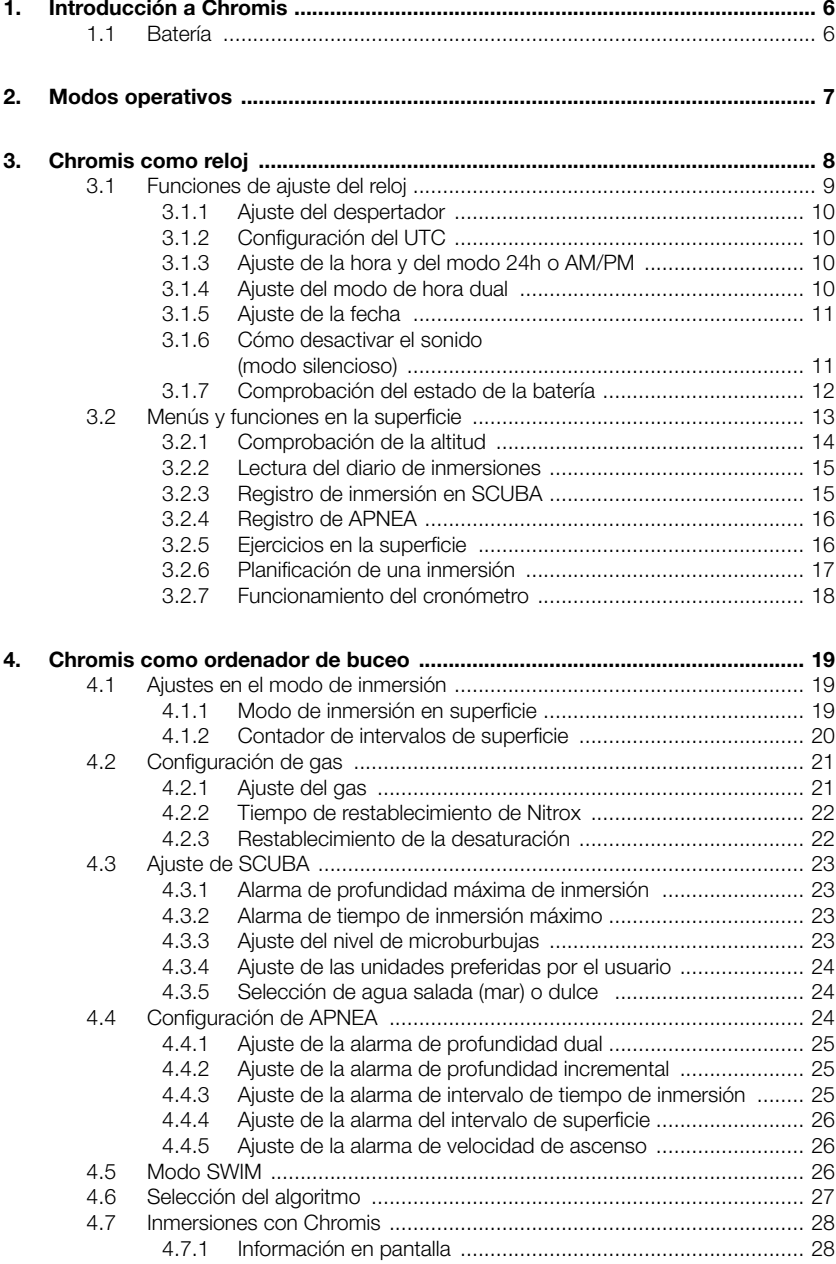

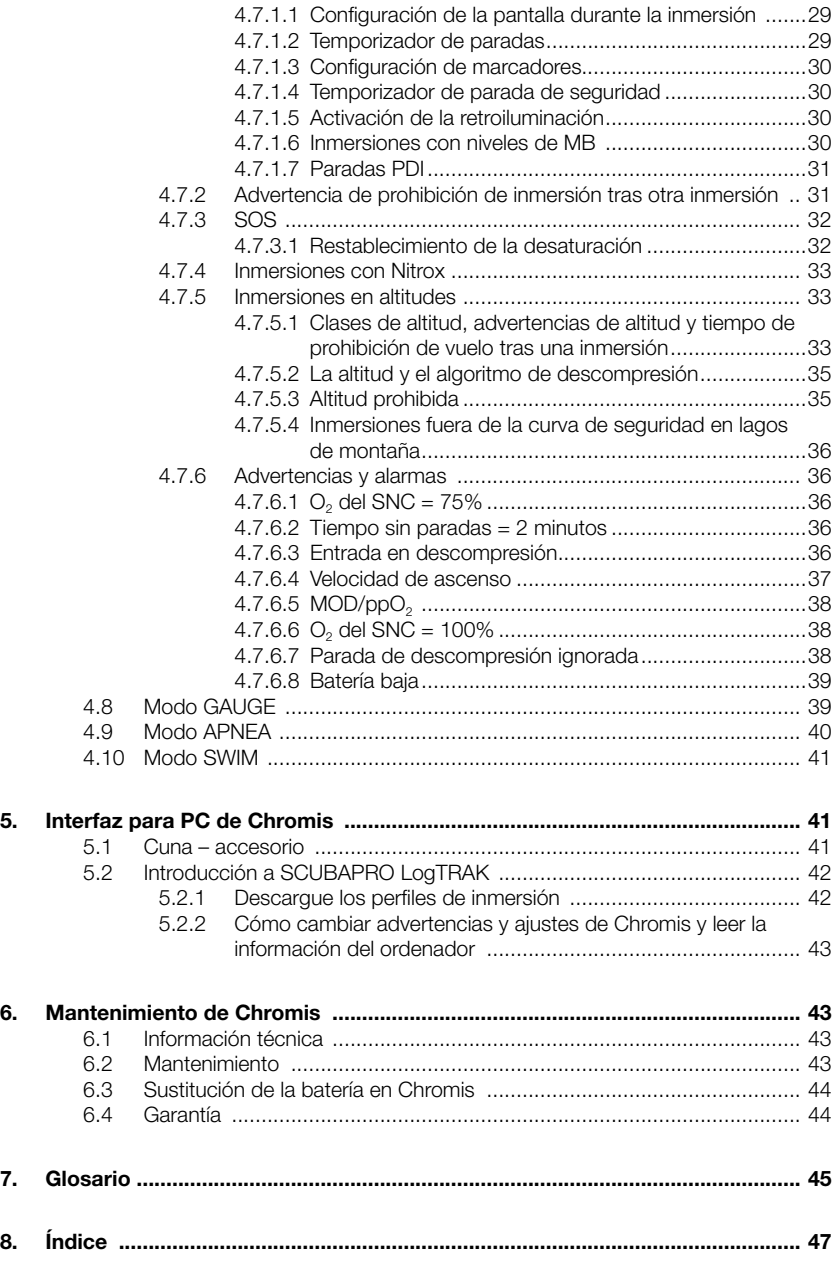

# **1. INTRODUCCIÓN A CHROMIS**

El manual del usuario de Chromis está dividido en cinco capítulos.

**1 Introducción a Chromis**. Este capítulo ofrece una introducción general al ordenador Chromis y describe sus modos de funcionamiento y funciones en la superficie.

**2 Chromis como reloj**. Esta sección describe Chromis cuando se utiliza como reloj.

**3 Chromis como ordenador de buceo**. Este capítulo describe todos los parámetros y funciones de Chromis como ordenador de buceo y le acompaña bajo el agua con él. Trata todo lo que Chromis puede hacer para aumentar su seguridad y su diversión bajo el agua.

**4 Interfaz para PC de Chromis**. Este capítulo trata de la conexión a su PC/ MAC. Describe cómo cambiar parámetros para descargar y gestionar el diario de inmersiones.

**5 Mantenimiento de Chromis**. Este capítulo describe los cuidados que Chromis necesita tras sus aventuras submarinas y también resume la información técnica principal de este instrumento.

Chromis es una herramienta tecnológicamente avanzada que le puede acompañar durante sus aventuras submarinas y ofrecerle información precisa sobre la profundidad, la hora y la descompresión. En la superficie, su tamaño lo convierten en su compañero perfecto para un uso cotidiano. Con prestaciones como el despertador, hora dual, cronómetro y altímetro, Chromis puede desempeñar prácticamente cualquier tarea posible.

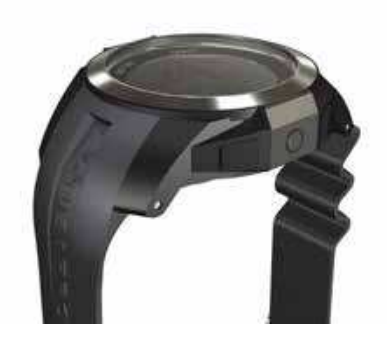

Estos botones le permiten utilizar funciones, acceder a menús y cambiar parámetros en la superficie. Durante la inmersión, los botones sirven para crear marcadores, visualizar datos distintos a los que aparecen en la pantalla del ordenador y activar la retroiluminación.

Ha llegado el momento de entrar en detalles. Esperamos que disfrute conociendo más a fondo su nuevo ordenador y le deseamos un sinfín de inmersiones llenas de diversión con Chromis.

### 1.1 Batería

Chromis emplea una batería tipo CR2430 disponible en su distribuidor autorizado de SCUBAPRO. Chromis le avisará cuando la batería esté llegando a un nivel de carga crítico mostrando el símbolo de la batería. Un símbolo fijo significa que la batería está baja, con algo de reserva. En el modo inmersión, no podrá activar la retroiluminación. Si el símbolo parpadea, el nivel de la batería está peligrosamente bajo y no se activarán ni la retroiluminación ni la alarma, por lo que no se recomienda bucear hasta sustituirla.

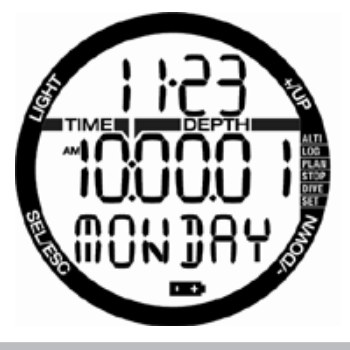

# **ADVERTENCIA**

¡Si inicia una inmersión con el símbolo de la batería parpadeando, el ordenador de buceo podría fallar durante la inmersión! Sustituya la batería antes de realizar cualquier actividad submarina si aparece el símbolo de la batería. Cuando aparezca el símbolo de inmersión no permitida junto al símbolo de la batería, no podrá utilizar Chromis para bucear hasta que sustituya la batería.

Consulte el capítulo **Comprobación del estado de la batería** para obtener más información sobre cómo activar manualmente la comprobación del nivel de la batería.

# **ADVERTENCIA**

Para sustituir la batería, es necesario abrir el compartimento electrónico de Chromis. Debe ejercer máxima precaución al sustituir la batería para proteger el sello estanco del reloj. Si no lo hace, el reloj se llenará de agua durante la siguiente inmersión y sufrirá daños permanentes. Los daños que Chromis pueda sufrir por la incorrecta sustitución de la batería no están cubiertos por la garantía. Le recomendamos encarecidamente que solicite la sustitución de la batería a un distribuidor de **SCURAPRO.** 

Consulte el capítulo **Sustitución de la batería** en este manual para obtener más información sobre la sustitución de la batería.

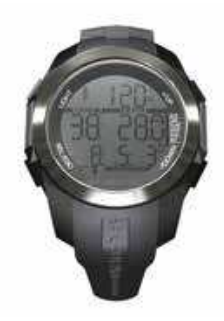

# **2. MODOS OPERATIVOS**

El punto de referencia para cualquier descripción de Chromis como reloj es la pantalla principal de la hora. Es la pantalla en la que se muestra la hora del día en la fila del centro. La fila superior muestra le fecha y la inferior indica el día de la semana. El ejemplo de abajo muestra lunes 23 de noviembre y la hora es un segundo después de las 10. Si la hora dual está activada, la pantalla mostrará la hora dual en la fila superior, la hora principal en la fila central y la fecha en la fila inferior.

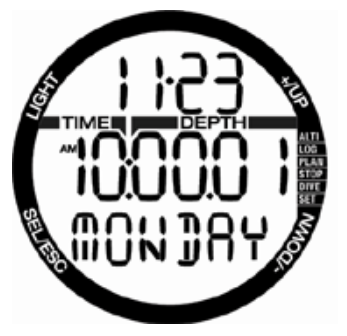

Los distintos modos se muestran en el lado derecho del ordenador y el modo operativo actual se indica con un punto. Es posible que cada modo tenga subfunciones y menús.

Los modos se agrupan y describen en este manual en tres capítulos:

- 1. Chromis como reloj
- 2. Menús y funciones en la superficie
- 3. Chromis como ordenador de buceo

A continuación se describe la estructura del menú principal.

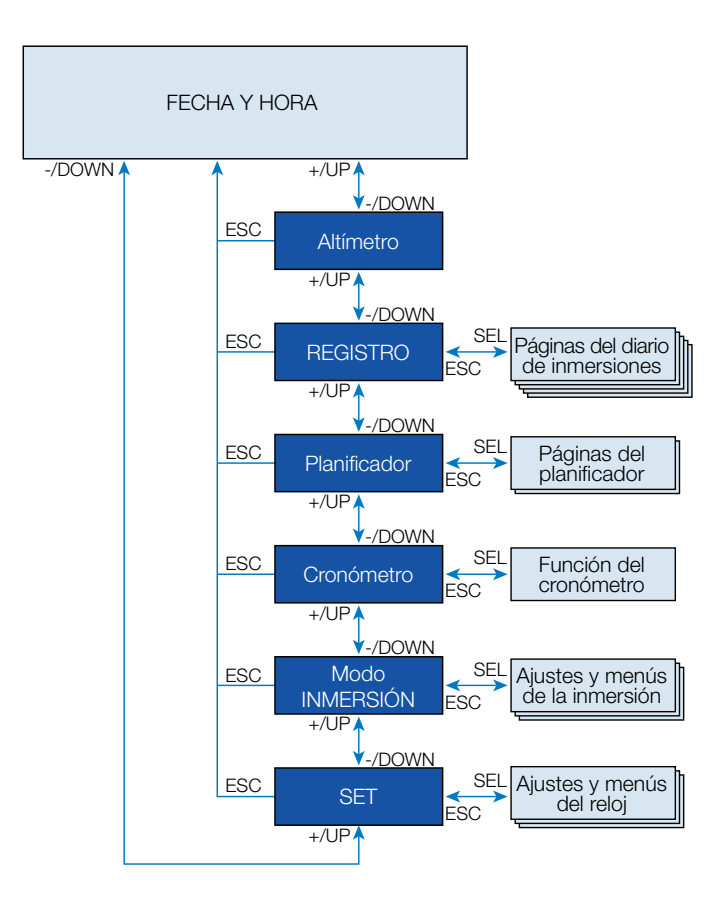

# **3. CHROMIS COMO RELOJ**

Chromis es más que un simple reloj. Prestaciones:

- función despertador
- hora dual
- cronómetro con tiempo parcial de vuelta y 72 horas de tiempo total
- altímetro para el seguimiento de sus excursiones en las montañas.
- Un termómetro para las condiciones climáticas actuales.

**F** NOTA: lectura del termómetro: cuando se lleva en la muñeca en contacto con la piel, la lectura se ve afectada por el calor corporal.

Las funciones de los botones **en la superficie** se resumen y describen en las siguientes secciones.

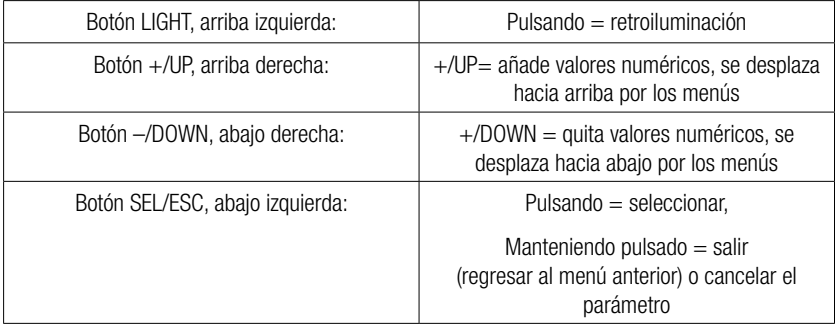

### 3.1 Funciones de ajuste del reloj

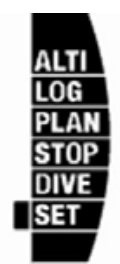

Pulsando el botón +/ARRIBA desde la pantalla principal de fecha y hora y seleccionando el menú "SET" pulsando el botón SEL, accederá a los ajustes del reloj (vea el gráfico de abajo).

Las distintas funciones del submenú se describen en los siguientes capítulos.

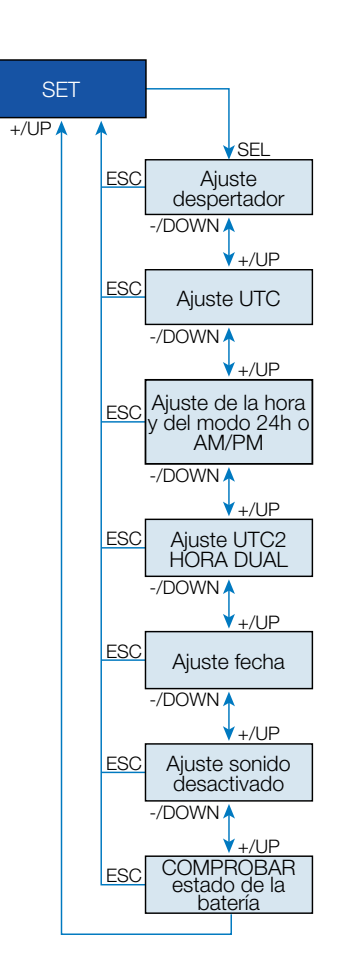

3.1.1 Ajuste del despertador

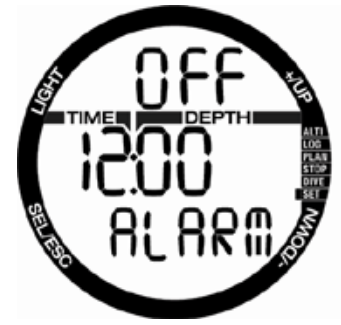

Pulsando el botón SEL, el estado de la alarma comenzará a parpadear y podrá seleccionar ON (activada) u OFF (desactivada) pulsando los botones + o –. Pulsando el botón SEL, la hora de la alarma comenzará a parpadear.

Puede desplazarse por el ajuste de la hora pulsando los botones + o –.

Pulsando el botón SEL, los minutos comenzarán a parpadear y, pulsando los botones + o –, podrá desplazarse por los valores.

Pulsando el botón SEL, confirmará la selección.

F NOTA: si desactiva el sonido, el despertador no se verá afectado. No obstante, el algoritmo inteligente de ahorro de la pila deshabilita todos los avisos de advertencia cuando quedan menos de dos puntos en la pantalla de estado de la pila o cuando el símbolo de la pila parpadea en otras pantallas.

#### 3.1.2 Configuración del UTC

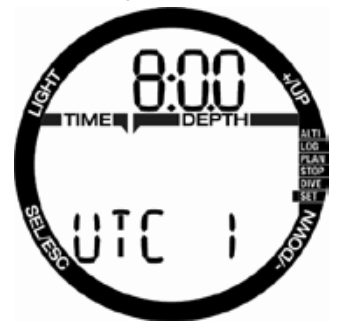

El ajuste del UTC cambia la hora mostrada respecto al meridiano 0 de Greenwich. Esta función es práctica cuando se viaja a distintas zonas horarias.

Pulsando SEL, las horas comenzarán a parpadear. Puede editar el valor con los botones + o – en un intervalo de +14 h - 13 h. Pulsando SEL, los minutos comenzarán a parpadear y podrá editar su valor con los botones + o – en incrementos de 15 minutos. El ajuste de UTC se confirmará pulsando el botón SEL.

#### 3.1.3 Ajuste de la hora y del modo 24h o AM/PM

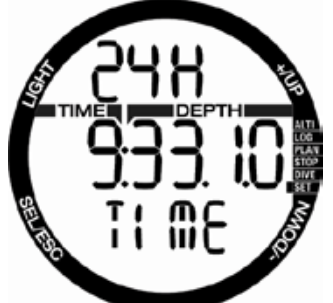

En la pantalla de arriba, se muestra la hora actual.

Pulsando el botón SEL, el ajuste 24h o 12h comenzará a parpadear en la fila superior. Puede cambiar el ajuste pulsando los botones  $+$   $0 -$ .

Pulsando el botón SEL, se activará el ajuste de la hora: las horas comenzarán a parpadear y los segundos se pondrán a 00. Puede cambiar las horas con los botones + o –. Pulsando el botón SEL, la selección cambiará a minutos y se podrá editar; el nuevo ajuste de la hora se confirmará pulsando el botón SEL.

**FRA:** los segundos no se pueden editar; siempre comienzan a contar desde 0.

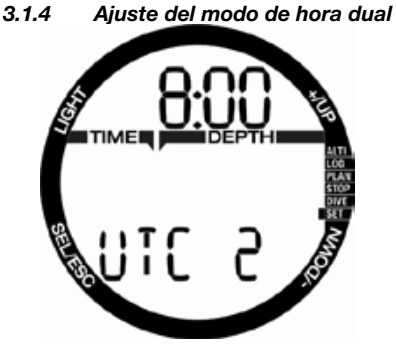

La hora dual emplea la misma "hora base" que el reloj principal. Por tanto, al ajustar la hora tal y como se describe en el capítulo **Ajuste de la hora y del modo 24h o AM/ PM**, la hora dual también se verá afectada. La selección de la zona horaria dual definirá la diferencia con la hora del reloj principal. Cuando la selección de la zona horaria es **OFF**, la hora dual estará deshabilitada.

Pulsando el botón SEL, las horas UTC2 comenzarán a parpadear. Puede cambiar el ajuste pulsando los botones + o – en un intervalo de +14h..-13h u OFF. Pulsando el botón SEL, los minutos comenzarán a parpadear y podrá editar su valor utilizando los botones + o – en incrementos de 15 minutos. El ajuste UTC2 se confirmará pulsando el botón SEL.

3.1.5 Ajuste de la fecha

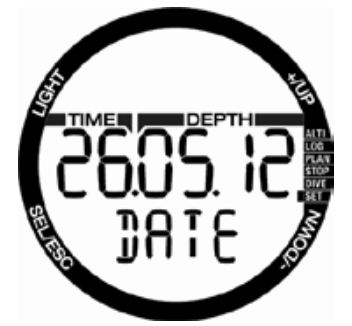

Desde el ajuste de la fecha, pulse el botón SEL y podrá cambiar los dígitos intermitentes pulsando los botones + o – (en el modo 24h, el primer dígito es el día; en el modo 12h, el primer dígito es el mes). Pulsando el botón SEL, los siguientes dígitos comenzarán a parpadear y podrá editarlos pulsando los botones + o –. De nuevo, pulsando el botón SEL, el año, situado después del punto, comenzará a parpadear. La fecha se confirmará pulsando el botón SEL.

3.1.6 Cómo desactivar el sonido (modo silencioso)

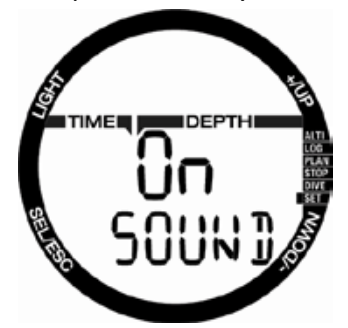

ON/OFF/ALR (con ALR: el sonido de la alarma y de los avisos sonoros durante la inmersión está activado)

Pulsando el botón SEL, el ajuste actual comenzará a parpadear en la parte central de la pantalla. Pulsando los botones + o –, podrá seleccionar entre el modo normal, en el que la alarma y los tonos de los botones están activados; o el modo silencioso, en el que todos los tonos están desactivados; o el modo de alarma, en el que **sólo** los tonos de alarma están activados (**ALR**). La selección del sonido desactivado está protegida con un código.

Cuando se ha desactivado el sonido, el primer dígito comienza a parpadear. Pulsando los botones + o –, podrá cambiar el número y, pulsando el botón SEL, podrá guardarlo.

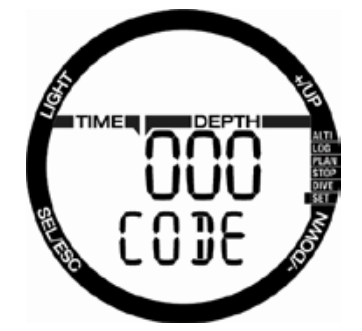

El código de desbloqueo para el sonido desactivado es: 313.

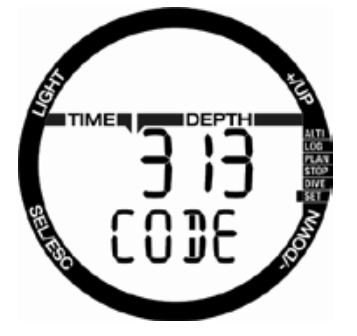

# **ADVERTENCIA**

La selección del sonido desactivado deshabilitará todas las alarmas y advertencias sonoras del modo inmersión. Esto es potencialmente peligroso.

F NOTA: la única excepción en el modo silencioso es el despertador, que sonará cuando esté activado aunque el ajuste principal sea: sonido desactivado

3.1.7 Comprobación del estado de la batería

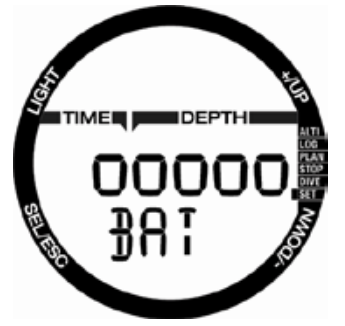

El menú del estado de la batería muestra la energía que queda en la batería CR2430. Una batería completamente nueva muestra 5 puntos.

Chromis mide periódicamente el estado de la batería y puede activar manualmente esta medición pulsando el botón SEL en este menú.

El algoritmo inteligente de la batería limita algunas funciones cuando la batería se acerque al final de su vida útil. En la tabla de abajo, puede consultar su estado y sus funciones.

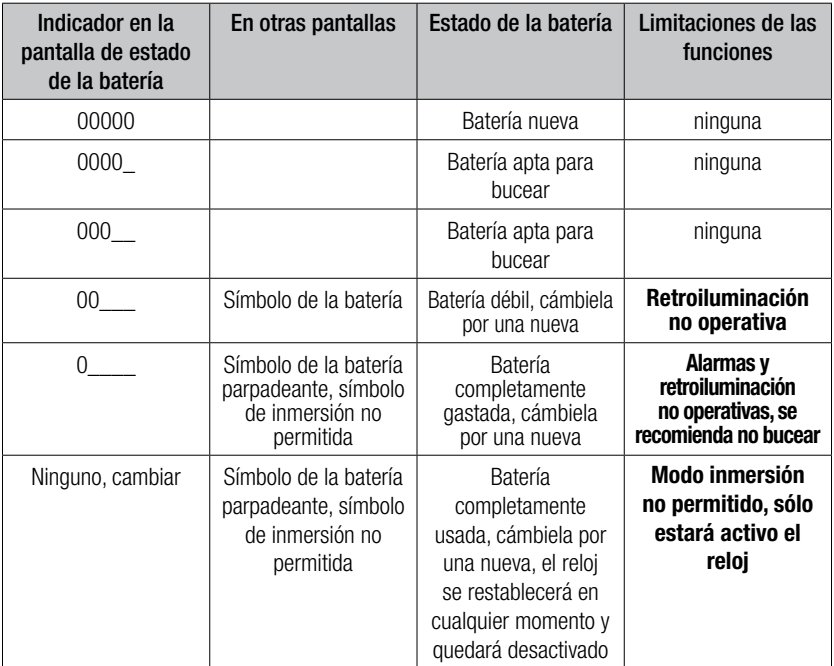

F NOTA: la capacidad y voltaje de la batería al final de su vida útil puede variar en función del fabricante de la batería. Generalmente, la vida útil de la batería disminuye si se utiliza a temperaturas bajas. Por tanto, cuando el indicador de la batería caiga por debajo de 3 puntos, sustitúyala por una nueva antes de realizar ninguna inmersión.

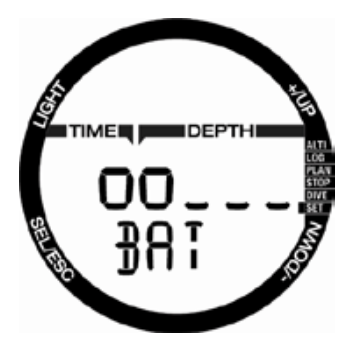

### 3.2 Menús y funciones en la superficie

Con sólo **pulsar** los botones + o – desde la pantalla de la **hora**, podrá desplazarse por los distintos menús de Chromis. El diagrama de abajo muestra secuencia de los menús. Tenga en cuenta que, cuando llegue a un menú, no estará dentro del menú, sino que deberá pulsar el botón SEL para acceder realmente al menú. Al seleccionar el menú, el indicador comienza a parpadear.

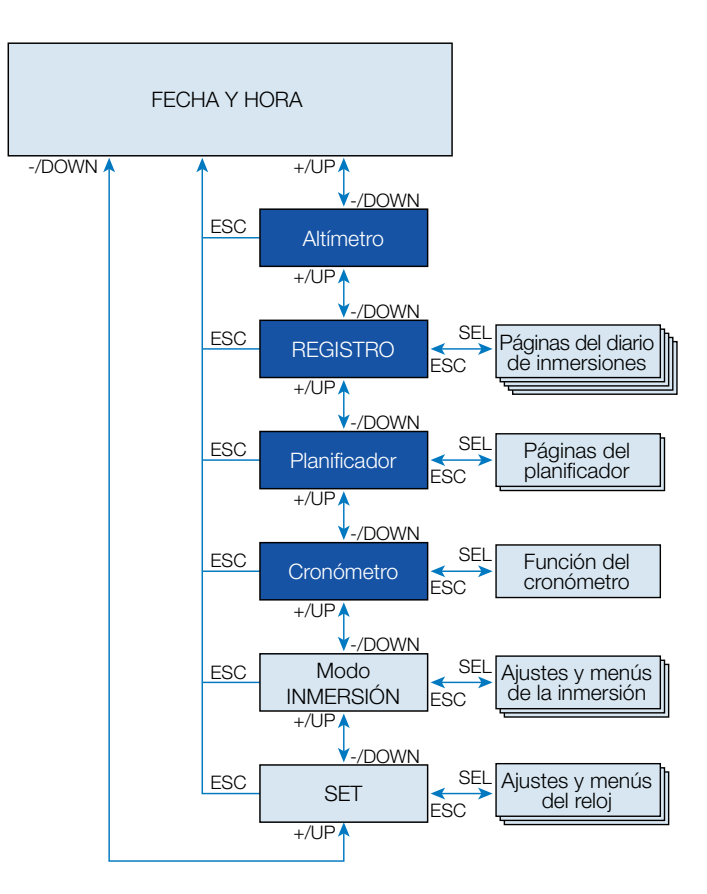

#### 3.2.1 Comprobación de la altitud

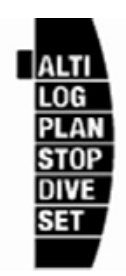

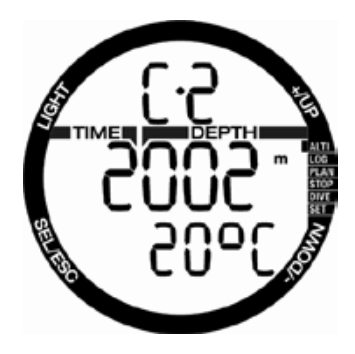

SCUBAPRO

En el menú de altitud, la altitud actual se calcula a partir de la presión barométrica. La clase de altitud actual se muestra en la fila superior. La temperatura actual se muestra en la fila inferior.

Fame NOTA: la presión barométrica es una variable que cambia con el clima y con la presión atmosférica a esa elevación. El algoritmo de inmersión emplea clases de altitud que derivan directamente de la presión barométrica. La altitud se contabiliza desde la presión barométrica actual, por lo que es un valor relativo.

La altitud se puede ajustar cuando se conoce la elevación actual pulsando el botón SEL. El valor de la altitud comenzará a parpadear. Pulsando los botones + o –, podrá ajustar el valor en incrementos 10 m. Los ajustes de la elevación de la altitud no tienen ningún efecto en la clase de altitud.

F NOTA: es posible seleccionar distintas combinaciones de m&˚C, Ft&˚C, m&˚F o Ft&˚F desde el menú del modo Inmersión: Cómo leer el diario de inmersiones

#### 3.2.2 Lectura del diario de inmersiones

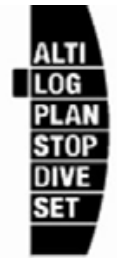

Puede consultar la información principal de sus inmersiones en el diario de inmersiones pulsando SEL desde el menú de registro. La primera página que aparece es el historial de inmersiones.

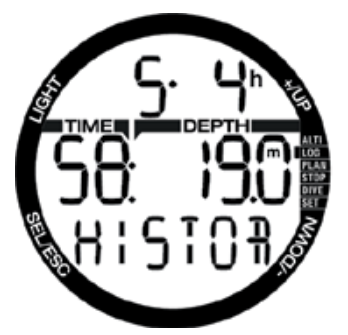

En la pantalla de arriba, Chromis tiene 5 inmersiones y un total de 4 horas de inmersión en el diario de inmersiones, con la inmersión más profunda en 19,0 metros y el mayor tiempo de inmersión en 58 minutos.

3.2.3 Registro de inmersión en SCUBA Pulsando los botones + o –, podrá desplazarse por las inmersiones de la memoria. En el modo SCUBA, hay una página principal que muestra la profundidad, el tiempo de inmersión, la fecha de inmersión y el contenido de oxígeno utilizado.

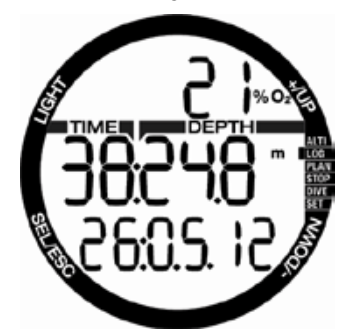

**Famelia**: si la inmersión se realizó en los modos GAUGE o APNEA o se han registrado los ejercicios en la superficie, la página principal mostrará GA, AP o SE en lugar de O<sub>2</sub>% en la fila superior.

Pulsando SEL, seleccionará la inmersión y accederá a la subpantalla que muestra la siguiente información en el modo SCUBA: temperatura mínima, hora de inicio de la inmersión y nivel de altitud. Es posible que también indique el modo SOS si la última inmersión finalizó sin paradas de descompresión correctas.

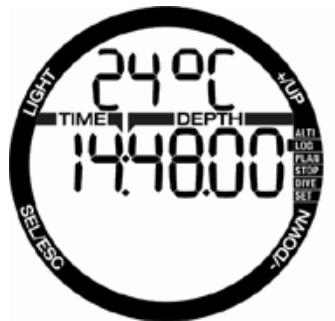

La siguiente página muestra la hora de fin de la inmersión y la profundidad media calculada.

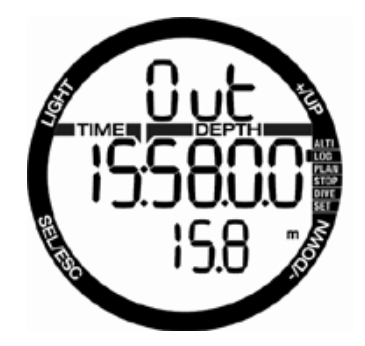

#### 3.2.4 Registro de APNEA

Chromis organiza la formación de la inmersión en APNEA de forma especial para una lectura más fácil de los datos. Las inmersiones en APNEA repetitivas se agrupan en una sección específica y la página principal muestra el fecha y hora de la primera inmersión.

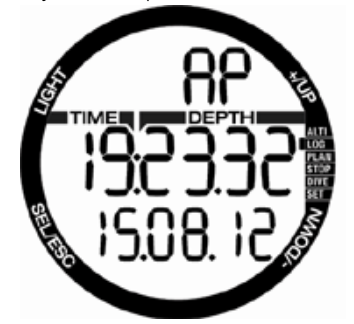

Pulsando el botón SEL, se abre la sesión de inmersión en APNEA. Las inmersiones se muestran en orden repetitivo con el tiempo y la profundidad máximos. En la fila superior, se muestra el número de inmersión en APNEA de esa sesión. En la fila central, se muestra el tiempo de inmersión en **SEGUNDOS**. La profundidad máxima se muestra en la fila central, a la derecha.

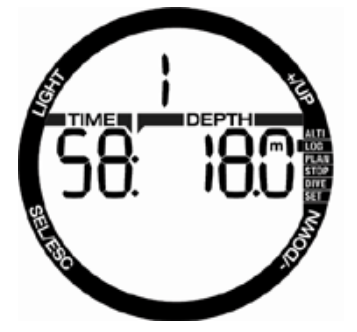

Pulsando los botones + o –, es posible desplazarse por las inmersiones de la sesión actual.

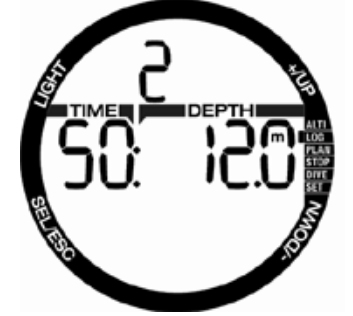

F NOTA: las inmersiones con APNEA siempre se muestran en segundos. El tiempo máximo antes de volver a empezar es de 199 segundos.

#### 3.2.5 Ejercicios en la superficie

Chromis tiene un modo de natación. El registro aparece como SE (siglas en inglés para "ejercicio en superficie") para los ejercicios realizados en la superficie.

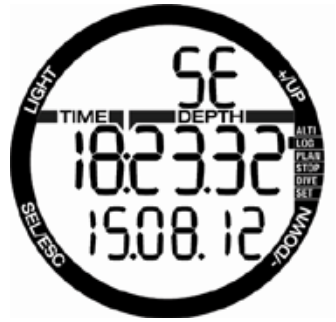

El diario de inmersiones presentará la fecha y hora de inicio en la página principal. Pulsando el botón SEL, puede revisar el número de patadas realizadas. El tiempo y la distancia también se muestran en el registro.

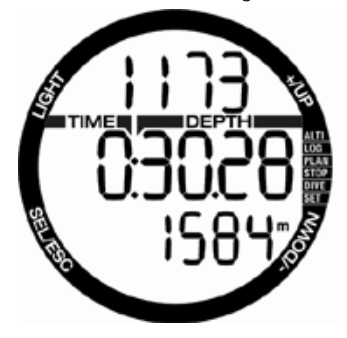

#### 3.2.6 Planificación de una inmersión

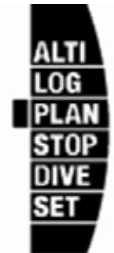

Puede planificar su próxima inmersión basándose en la saturación de nitrógeno de su cuerpo. El planificador también utiliza la siguiente información.

- 1. Concentración de oxígeno seleccionada.
- 2. Tipo de agua seleccionado.
- 3. Nivel de microburbujas seleccionado.
- 4. Temperatura del agua de la inmersión más reciente.
- 5. Rango de la altitud.
- 6. Estado de saturación al iniciar el planificador.
- 7. Cumplimiento de la velocidad de ascenso indicada.

Pulsando el botón SEL en el menú del planificador, accederá directamente al planificador o al ajuste del intervalo de superficie (inmersión sucesiva).

F NOTA: cuando Chromis está en los modos GAUGE o APNEA, el planificador está deshabilitado, lo que se indica con el mensaje OFF en este menú.

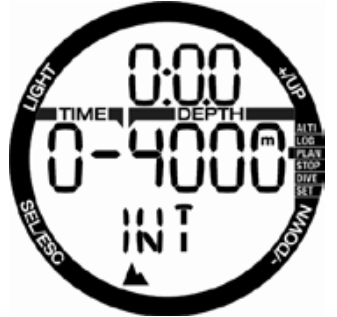

Si ha planificado realizar una segunda inmersión durante la fase de desaturación, debe iniciar el planificador introduciendo el tiempo que permanecerá en la superficie. Pulsando los botones + o –, puede definir el tiempo en incrementos de 15 minutos. La altitud prohibida se muestra en la fila central y, al aumentar el intervalo de superficie, el

límite permitido alcanzará el máximo (nivel 4). Encontrará más información sobre inmersiones en altitudes en el capítulo **Inmersiones en altitudes**.

Si Chromis muestra la advertencia de inmersión no permitida, la propia duración de la advertencia se mostrará como el intervalo de superficie recomendado para la planificación de la inmersión (redondeado hasta el incremento de quince minutos más próximo).

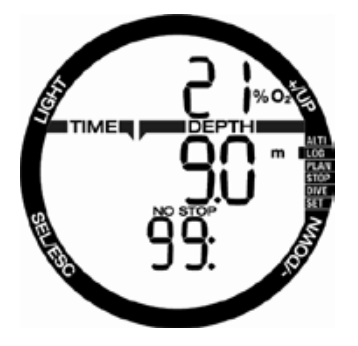

Al proporcionar el intervalo de superficie o si no queda desaturación, la profundidad comenzará a parpadear en el planificador. Pulsando + o -, puede ajustar la profundidad en incrementos de 3 m.

El tiempo de inmersión sin paradas para esa profundidad se muestra en la fila inferior.

El contenido de  $O<sub>2</sub>$  del gas se muestra en la parte superior hasta que se alcanza el 1% del SNC para la profundidad prevista. Posteriormente, el planificador muestra el % del SNC en la fila superior.

La profundidad mínima para la planificación es de 9 m.

El planificador sólo permite profundidades en función de la ppO<sub>2</sub>. Los valores del contenido de oxígeno en el gas y la  $ppO<sub>2</sub>$ máxima se indican en el menú de ajuste de la inmersión: GAS.

# **ADVERTENCIA:**

Si ha configurado la pp $0_{2}$  máxima en OFF, el planificador sólo permitirá profundidades hasta un máximo de 120 m. Las inmersiones con aire/Nitrox con  $\mathsf{pp0}_2$  alta son extremadamente peligrosas y pueden conllevar lesiones mortales. Tenga en cuenta que las exposiciones a una pp $0_2$  elevada harán que el reloj del SNC supere el máximo recomendado de 100%.

F NOTA: si la MOD del gas 1 es inferior a 9 m, la planificación no se permitirá y se mostrará el mensaje LO MOD.

Pulsando SEL para la profundidad prevista, el tiempo de inmersión comenzará a parpadear. El punto de inicio (mínimo actual) es el tiempo sin paradas. Pulsando los botones + o –, puede cambiar el tiempo en incrementos de 1 minuto. Cuando supere el tiempo sin paradas, el planificador mostrará el tiempo de descompresión en la fila inferior. Pulsando el botón SEL, saldrá del planificador y regresará al menú principal.

#### 3.2.7 Funcionamiento del cronómetro

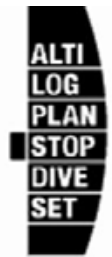

Pulsando el botón SEL, activará el cronómetro.

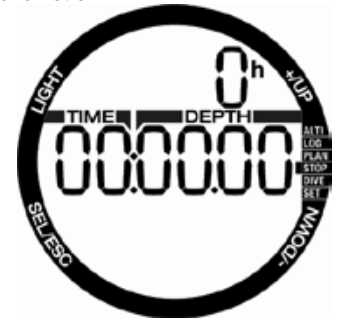

En la primera pantalla del cronómetro, se muestra el estado, que puede ser detenido, en funcionamiento o vuelta. Cuando active

el cronómetro por primera vez, la pantalla será como la que se muestra arriba.

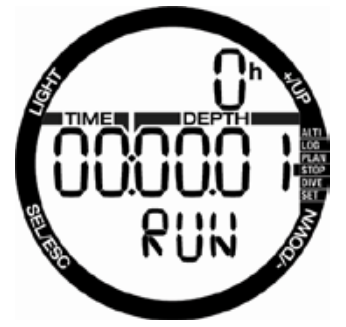

Pulse el botón + y el cronómetro comenzará a contar mostrando el estado real, que es: en curso. Pulsando de nuevo el botón +, el cronómetro dejará de contar y mostrará el estado actual: parado. El tiempo contabilizado permanecerá en la pantalla.

El cronómetro restablecerá el tiempo contabilizado cuando mantenga pulsado el botón +.

Las vueltas se pueden marcar pulsando el botón – mientras el cronómetro esté contabilizando. Cada vez que lo haga, la pantalla se congelará durante 5 segundos y Chromis mostrará el tiempo de la vuelta.

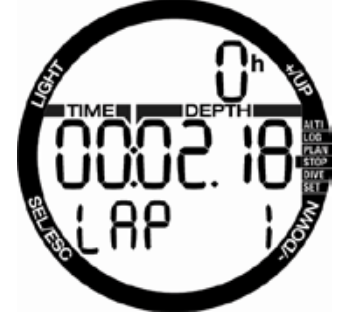

La contabilización proseguirá automáticamente y el contador de vueltas mostrará el número de vueltas en la parte inferior de la pantalla.

Pulsando el botón SEL, podrá salir del cronómetro y regresar al menú del cronómetro.

F NOTA: puede dejar el cronómetro contando o puede dejar el tiempo detenido en la pantalla. El estado se almacenará en una memoria que le permitirá continuar desde la misma pantalla la próxima vez.

# **4. CHROMIS COMO ORDENADOR DE BUCEO**

Chromis es un completo ordenador de buceo, capaz de realizar cálculos de descompresión para Nitrox, cálculos de velocidad de ascenso y advertencias. El diario de inmersiones tiene capacidad para hasta 50 horas de perfiles de inmersión con una frecuencia de muestreo de 4 segundos. Durante la inmersión, Chromis muestra información como la profundidad, el tiempo de inmersión, el estado de descompresión, la temperatura del agua y mucho más. En la superficie, tras una inmersión, muestra el tiempo de desaturación restante, el tiempo de prohibición de vuelo, el intervalo de superficie y las clases de altitud prohibidas, además de las funciones del reloj.

4.1 Ajustes en el modo de inmersión Cuando Chromis está en el modo de **superficie**, puede acceder a varios menús dedicados a la inmersión y personalizar distintos ajustes a su gusto.

Las funciones de ordenador de buceo de Chromis en la superficie comprenden, entre otras, ajuste de la concentración de oxígeno para inmersiones con Nitrox, ajuste del nivel de microburbujas del algoritmo de descompresión y ajuste de varias advertencias y preferencias personales. Para acceder a cualquiera de estas funciones, Chromis debe estar en el modo superficie de inmersión. Puede alcanzar este menú pulsando los botones + o - hasta que el indicador de la derecha muestre: dive, y seleccionando este modo pulsando SEL.

4.1.1 Modo de inmersión en superficie

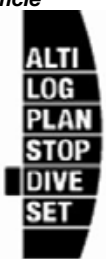

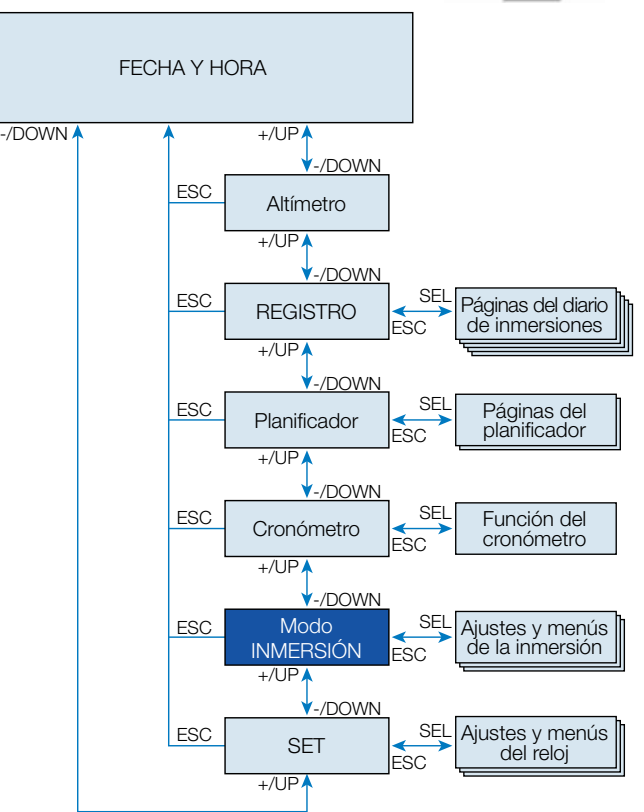

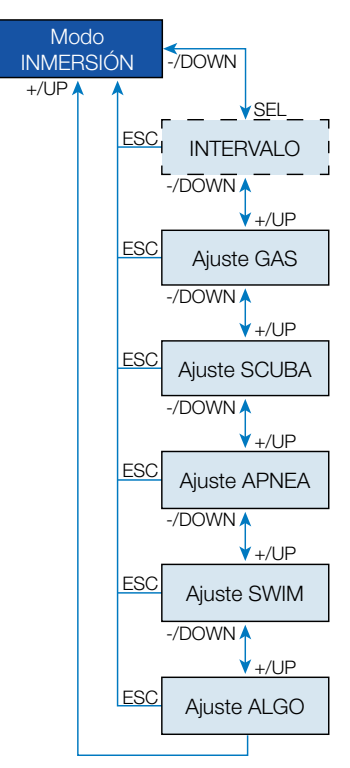

Cuando no haya buceado con Chromis en un tiempo (sin desaturación restante), es posible que el modo de inmersión aparezca como se muestra abajo, con la hora del día en la fila central:

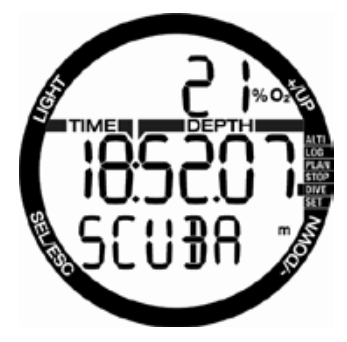

No obstante, en el modo SCUBA tras una inmersión, la pantalla puede mostrarse como se muestra abajo:

- Intervalo de superficie en la fila superior
- Tiempo de desaturación restante en la fila central

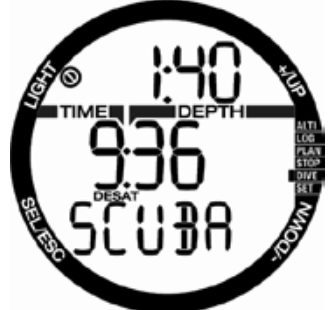

Desde aquí, **pulsando** el botón SEL y desplazándose con los botones + o –, accederá a una serie de menús relacionados con la inmersión.

4.1.2 Contador de intervalos de superficie

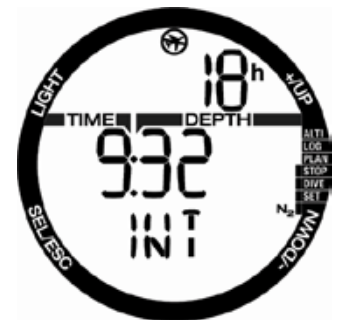

Tras una inmersión, Chromis muestra el intervalo de superficie desde la última inmersión. El contador de intervalos de superficie contabiliza hasta que la desaturación esté completa. Una vez completada la desaturación, este menú desaparece.

El tiempo de prohibición de vuelo se indica con el símbolo en la parte superior y se muestra en horas hasta que esta restricción haya finalizado.

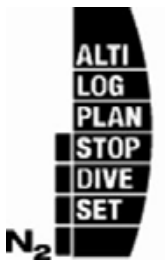

La carga de nitrógeno restante se muestra en esta pantalla con el indicador de la derecha comenzando por el primer segmento de barra con  $\mathsf{N}_2.$ 

## -/DOWN -/DOWN -/DOWN  $+$ /UP  $\mathbf{v}_{+}/\mathbf{U}$  IP  $+$ /UP ESC ESC Restablecimiento del ESC SEL GAS Ajuste GAS **Nitrox** Restabl. desat.

### 4.2 Configuración de gas

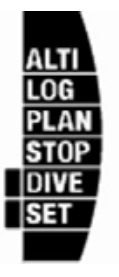

#### 4.2.1 Ajuste del gas

Puede utilizar Chromis con todas las mezclas de Nitrox, desde aire hasta oxígeno puro.

Pulsando el botón SEL en esta pantalla, el contenido de oxígeno del gas comenzará a parpadear. Pulsando los botones + o –, podrá desplazarse por los valores, desde 21 hasta 100%.

Pulsando SEL, el contenido se confirmará y la ppO<sub>2</sub> comenzará a parpadear. Pulsando los botones + o -, puede seleccionar el valor entre 1,00 bar (de 1,00 bar a 1,30 bar, dependiendo del %O2 en la mezcla gaseosa) hasta 1,60 bar.

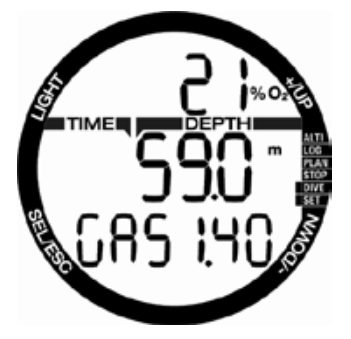

Es posible deshabilitar el ajuste de la MOD («---» se muestra en la fila central), pero es necesario el código de seguridad 313 del usuario. Pulsando el botón SEL, el usuario acepta el valor definido.

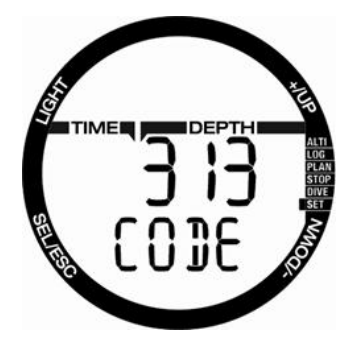

- $\mathbb{G}$  NOTA: bucear con una ppO<sub>2</sub> superior a 1,4 es peligroso y puede provocar inconsciencia, ahogamiento y lesiones mortales.
- $\mathbb{CP}$  NOTA: la ppO<sub>2</sub> se fija en 1,60 bar cuando el contenido de oxígeno seleccionado es 80% o superior.

#### 4.2.2 Tiempo de restablecimiento de Nitrox

Si suele bucear únicamente con aire y quiere regresar a este ajuste después de inmersiones ocasionales con Nitrox, puede predefinir una hora predeterminada a la que Chromis se restablecerá en aire.

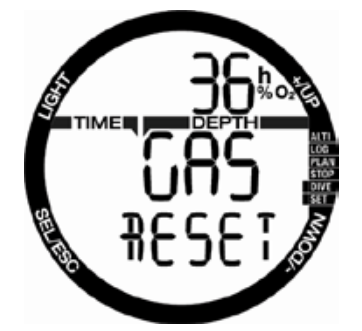

Pulsando el botón SEL, el tiempo comenzará a parpadear en la fila superior. El tiempo se puede ajustar desde 1 hora hasta 48 horas y también puede deshabilitar el tiempo de restablecimiento del Nitrox pulsando los botones + o -. La hora de restablecimiento del gas está deshabilitada cuando se muestra - - h.

#### 4.2.3 Restablecimiento de la desaturación

 **ADVERTENCIA:**

El restablecimiento de la desaturación afectará a los cálculos del algoritmo, lo que podría provocar lesiones graves e incluso mortales. No restablezca la desaturación sin un motivo de peso.

Mientras Chromis prosigue con la cuenta atrás de la desaturación, algunos cambios de los menús no están disponibles. Si el usuario decide restablecer la desaturación, deberá introducir el código de seguridad 313. Este procedimiento impide restablecimientos no deseados y el restablecimiento de la desaturación quedará guardado en una memoria. En el siguiente registro de inmersión,. se mostrará el símbolo de desaturación.

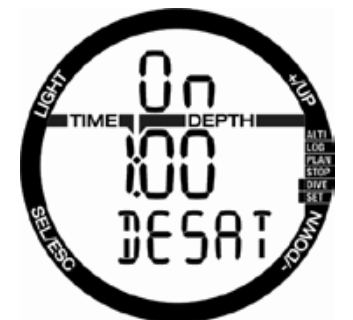

Pulsando el botón SEL, la selección 'on' comenzará a parpadear. Pulsando los botones + o -, la desaturación se puede desactivar y el estado se indicará con la selección 'off'. Cuando confirme el estado 'off' (desactivado) pulsando el botón SEL, aparecerá la página del código. El primer dígito comenzará a parpadear y podrá editarlo pulsando los botones +/-. Pulsando el botón SEL, el número se confirmará y el siguiente número comenzará a parpadear. Cuando se introduzca el código correctamente y se confirme pulsando el botón SEL, el restablecimiento de desaturación estará completo.

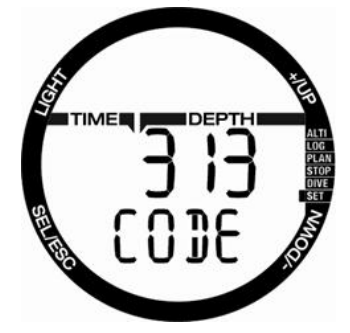

## 4.3 Ajuste de SCUBA

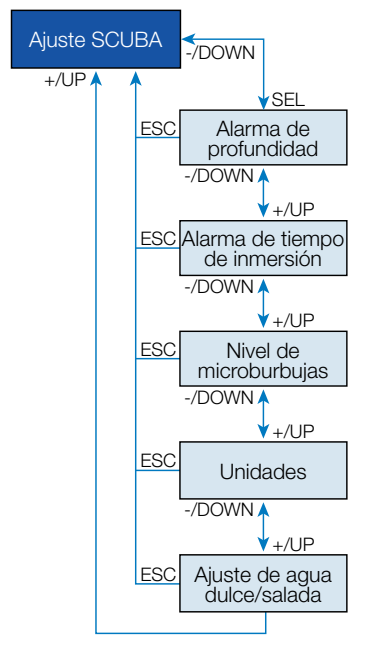

Este menú contiene un conjunto de selecciones relacionadas con el modo SCUBA.

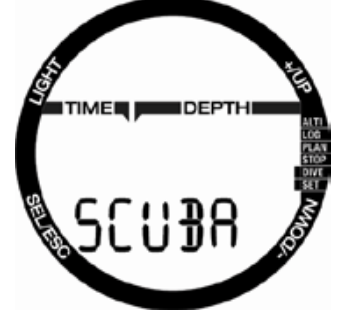

Pulsando el botón SEL, podrá desplazarse entre los siguientes menús.

#### 4.3.1 Alarma de profundidad máxima de inmersión

Pulsando de nuevo el botón SEL, la función comenzará a parpadear podrá seleccionar ON (activada) u OFF (desactivada) pulsando los botones + o –.

Pulsando el botón SEL en este menú, el valor de la profundidad comienza a parpadear. Pulsando

los botones + o –, podrá seleccionar el valor entre 5 y 100 metros, en incrementos de 1 m. La selección se confirma pulsando el botón SEL.

#### 4.3.2 Alarma de tiempo de inmersión máximo

Pulsando de nuevo el botón SEL, la función comenzará a parpadear y podrá seleccionar ON (activada) u OFF (desactivada) pulsando los botones + o –. Pulsando el botón SEL en este menú, el valor del tiempo comienza a parpadear. Pulsando los botones + o –, podrá seleccionar el valor entre 5 y 195 minutos, en incrementos de 5 minutos. La selección se confirma pulsando el botón SEL.

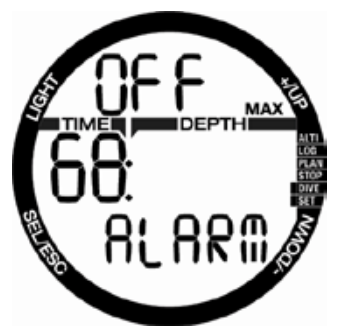

#### 4.3.3 Ajuste del nivel de microburbujas

Pulsando el botón SEL en este menú, el nivel de microburbujas comienza a parpadear. Pulsando los botones + o –, podrá seleccionar el ajuste personal, de L0 a L5. L5 es el ajuste más conservador. La selección se confirma pulsando el botón SEL.

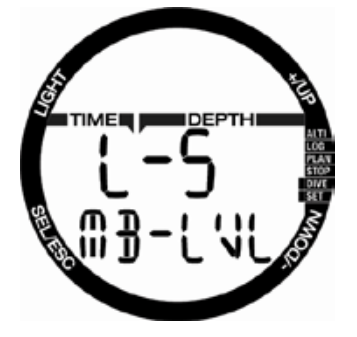

F NOTA: encontrará más información<br>sobre inmersiones con niveles inmersiones con de microburbujas en el capítulo: Inmersiones con niveles de MB.

#### 4.3.4 Ajuste de las unidades preferidas por el usuario

El usuario puede escoger distintas combinaciones de unidades de profundidad y temperatura. El ajuste se refleja en el modo inmersión, diario de inmersiones, ajustes de alarma, ajustes de altitud, etc.

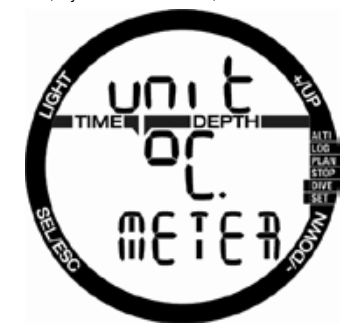

Pulsando el botón SEL en este menú, el valor del campo de unidades de temperatura comienza a parpadear. Pulsando los botones + o -, el valor se puede cambiar entre °C y °F. Pulsando el botón SEL, el campo de profundidad comenzará a parpadear. Pulsando de nuevo + o -, el valor se puede cambiar entre metros y pies. Pulsando el botón SEL, confirmará ambos ajustes de unidad.

#### 4.3.5 Selección de agua salada (mar) o dulce

Chromis mide la presión y convierte la profundidad a partir de este valor, utilizando la densidad del agua como constante. 10 m de profundidad en agua salada corresponden aproximadamente a 10,3 m en agua dulce.

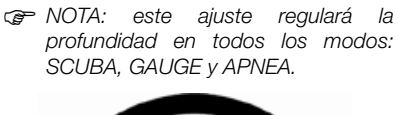

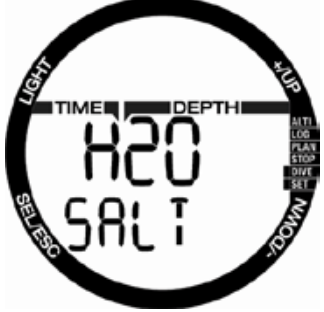

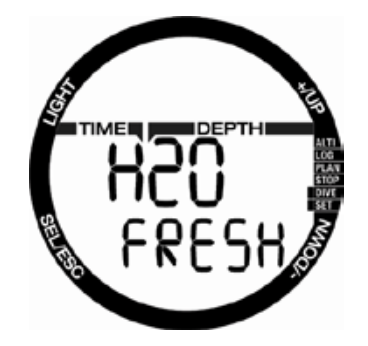

Pulsando el botón SEL en este menú, el ajuste de agua dulce o salada de la fila inferior comienza a parpadear. Puede desplazarse entre estos dos ajustes pulsando los botones + o - y confirmar pulsando el botón SEL.

### 4.4 Configuración de APNEA

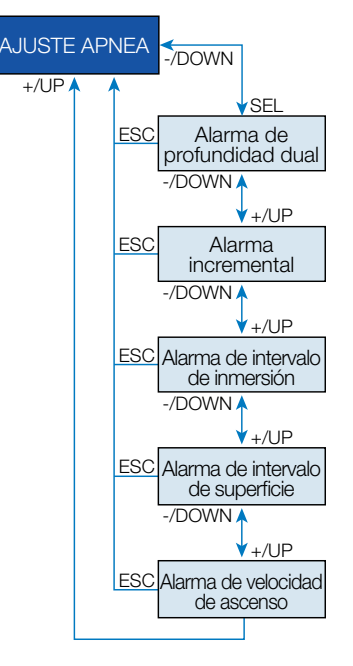

Este menú contiene un conjunto de selecciones relacionadas con el modo APNEA.

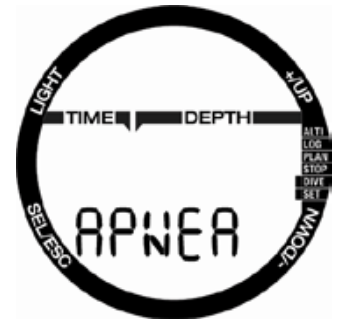

Pulsando el botón SEL, podrá acceder a los siguientes menús.

#### 4.4.1 Ajuste de la alarma de profundidad dual

Pulsando el botón SEL en este menú, la selección on/off comienza a parpadear. Pulsando los botones + o -, es posible editar este valor y confirmarlo pulsando el botón SEL. A continuación, el primera profundidad comienza a parpadear. Pulsando los botones + o –, podrá seleccionar la primera alarma de profundidad entre 5 y 100 metros. Pulsando el botón SEL, confirmará el primer valor y la segunda profundidad comenzará a parpadear. Al igual que la primera, pulsando los botones + o –, podrá definir la segunda alarma de profundidad entre 5 y 100 metros.

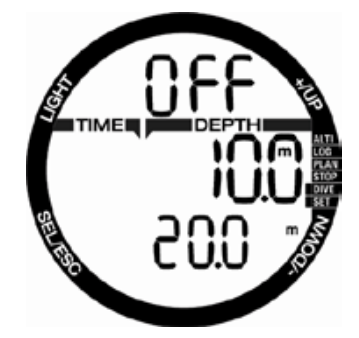

F NOTA: la primera alarma es una secuencia breve para captar su atención y la segunda alarma es continua. Si define la primera alarma a una profundidad mayor que la segunda, la primera alarma quedará solapada por la alarma continua y no podrá oírla.

#### 4.4.2 Ajuste de la alarma de profundidad incremental

Pulsando el botón SEL en este menú, el modo incremental comienza a parpadear. Pulsando + o -, podrá desplazarse entre la dirección de la alarma o deshabilitarla con las selecciones: off (desactivado), dn (abajo), up (arriba) o both (ambos). Tras confirmar la selección con el botón SEL, la profundidad de la alarma comenzará a parpadear. Pulsando los botones + o –, podrá seleccionar el valor de la alarma entre 5 y 100 metros. Pulsando el botón SEL, confirmará el valor de la alarma.

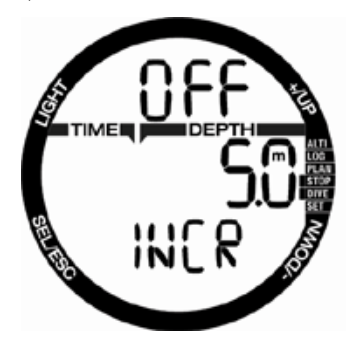

#### 4.4.3 Ajuste de la alarma de intervalo de tiempo de inmersión

Pulsando el botón SEL en este menú, la función comenzará a parpadear y podrá habilitar o deshabilitarla escogiendo on/ off con los botones  $+$   $\circ$  –. Tras confirmar la selección con el botón SEL, la hora comenzará a parpadear. Pulsando +/-, puede seleccionar el intervalo entre 15 segundos y 10 minutos. Pulsando SEL de nuevo, confirmará la selección.

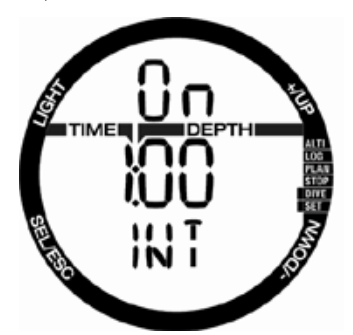

#### 4.4.4 Ajuste de la alarma del intervalo de superficie

Pulsando el botón SEL en este menú, la función comenzará a parpadear y podrá habilitar o deshabilitar la alarma escogiendo on/off con los botones + o –. Tras confirmar con el botón SEL, el tiempo del intervalo en superficie comenzará a parpadear. Pulsando +/-, puede seleccionar el intervalo entre 15 segundos y 10 minutos. Pulsando SEL de nuevo, confirmará la selección.

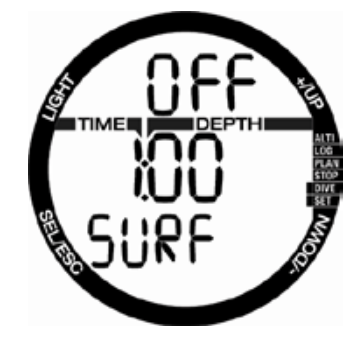

#### 4.4.5 Ajuste de la alarma de velocidad de ascenso

Pulsando el botón SEL en este menú, la función comenzará a parpadear y podrá habilitar o deshabilitar la alarma escogiendo on/off con los botones + o –. Tras confirmar la selección con el botón SEL, la velocidad de ascenso comenzará a parpadear. Pulsando los botones + o –, podrá seleccionar el valor entre 0,1 y 5,0 metros/segundo. Pulsando el botón SEL, confirmará el valor y la función comenzará a parpadear. Pulsando SEL de nuevo, confirmará la selección.

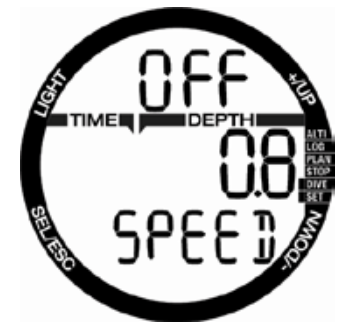

### 4.5 Modo SWIM

Si su Chromis tiene el modo SWIM habilitado, se mostrará el siguiente menú.

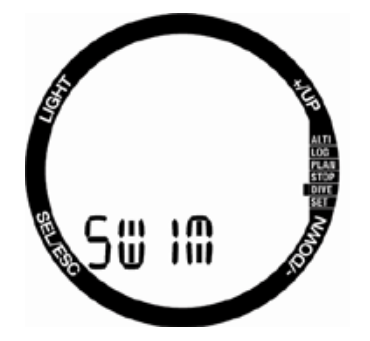

Para el ejercicio en superficie, debe definir el umbral del ciclo de patada y la distancia por patada para un resultado correcto.

Español

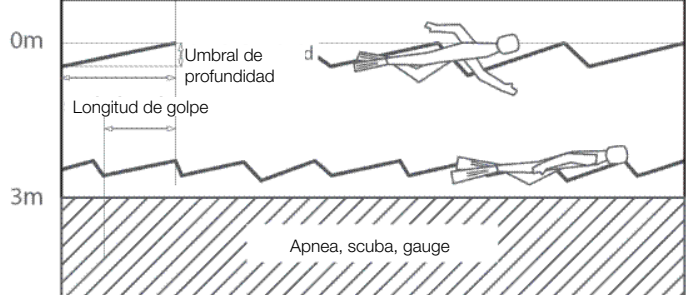

Pulsando SEL en el menú de natación, obtendrá los parámetros del modo natación. Pulsando SEL, la activación del modo de natación comenzará a parpadear y podrá seleccionar ON u OFF pulsando los botones + o –. Pulsando el botón SEL, la distancia por patada comenzará a parpadear. Puede seleccionar el valor entre 0,5 m y 5,0 m pulsando los botones + o –. Pulsando SEL, la selección se confirmará y el umbral del recuento de patadas comenzará a parpadear. Un ajuste alto para el umbral sólo detectará amplios movimientos como patadas, un ajuste demasiado bajo podría detectar demasiadas patadas: debe probar y ajustar este valor en función de su estilo. Pulsando los botones + o –, podrá seleccionar el valor entre 5 cm y 40 cm. Pulsando el botón SEL, confirmará los valores.

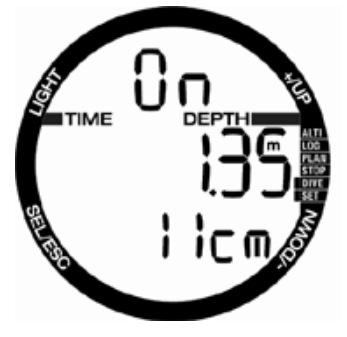

# 4.6 Selección del algoritmo

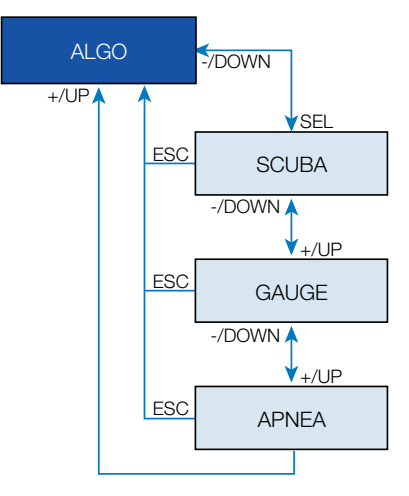

Puede seleccionar el modo operativo de Chromis entre SCUBA, GAUGE y APNEA.

Cuando Chromis no se haya sumergido durante algún tiempo, la pantalla tendrá el siguiente aspecto:

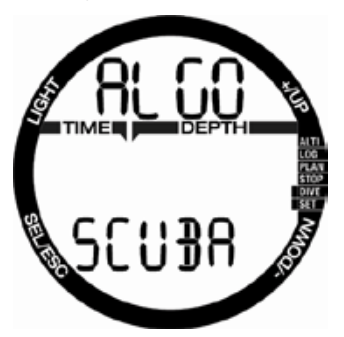

El Chromis mostrado abajo ha realizado una inmersión en modo GAUGE y el modo operativo no se puede cambiar durante otras 4 y 20 minutos.

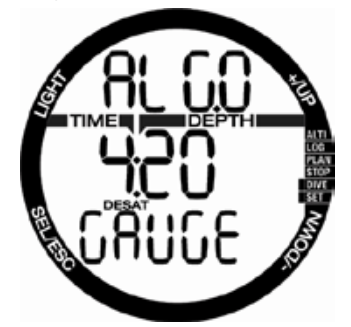

Desde la última inmersión en el modo SCUBA, el cambio a los modos GAUGE o APNEA es posible una vez haya transcurrido el tiempo de desaturación.

Si decide cambiar de modo antes de que finalice el intervalo de 48 h o antes de la desaturación total, debe acceder al menú de restablecimiento de la desaturación y restablecer la desaturación manualmente.

Pulsando el botón SEL en este menú, el modo comienza a parpadear. Pulsando los botones + o –, podrá seleccionar entre los modos SCUBA, GAUGE y APNEA. Pulsando SEL, confirmará la selección.

### 4.7 Inmersiones con Chromis

Las funciones de los botones durante la inmersión se resumen en la siguiente tabla.

Tenga en cuenta que Chromis se puede configurar en tres modos de inmersión: SCUBA, APNEA y GAUGE. Debido a las diferencias operativas, los botones también tienen distintas funciones.

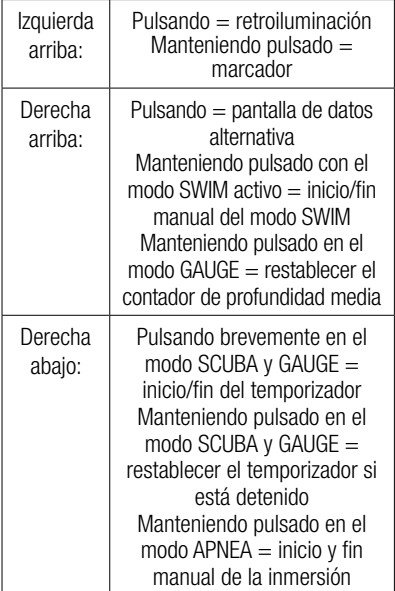

#### 4.7.1 Información en pantalla

Al iniciar la inmersión, Chromis comenzará automáticamente a monitorizar la inmersión independientemente del estado en que estuviese antes de la inmersión. En los siguientes apartados, encontrará más información sobre los datos que aparecerán en pantalla.

Tiempo de inmersión: el tiempo de inmersión se muestra en segundos en el modo APNEA y en minutos en los modos SCUBA y GAUGE. Si asciende a la superficie durante la inmersión, el tiempo pasado en la superficie sólo se contabilizará si vuelve a descender por debajo de los 0,8 m en un plazo de 5 minutos. De este modo, podrá realizar pausas breves de orientación. Cuando esté en la superficie, no se mostrará el avance del tiempo, pero seguirá corriendo en segundo plano. En cuanto vuelva a sumergirse, se reanudará el recuento del tiempo, incluyendo el tiempo pasado en la superficie. Si pasa más de 5 minutos a una profundidad inferior a 0,8 m, la inmersión se considerará finalizada, el diario de inmersiones se guardará y cualquier inmersión sucesiva hará que el tiempo de inmersión vuelva a comenzar desde cero. El tiempo máximo mostrado es de 199 minutos. En inmersiones más prolongadas, el tiempo de inmersión empezará a contar de nuevo desde 0 minutos.

Profundidad: la profundidad se muestra con una resolución de 10 cm en el modo métrico. Cuando la profundidad se muestra en pies, la resolución es siempre de 1 pie. A una profundidad inferior a 0,8 m, la pantalla muestra --. La profundidad operativa máxima es de 120 m.

Tiempo sin paradas: se calcula en tiempo real y se actualiza cada 4 segundos. El tiempo máximo mostrado es de 99 minutos.

# **ADVERTENCIA:**

Durante cualquier inmersión, realice una parada de seguridad entre 3 y 5 metros, de entre 3 y 5 minutos, aunque no sea necesaria ninguna parada de descompresión.

Temperatura: Chromis muestra la temperatura del agua durante la inmersión y la temperatura del aire en la superficie. No obstante, la temperatura de la piel influye en la medición cuando Chromis se lleva puesto en la muñeca. Información de descompresión: cuando Chromis calcula la necesidad de una parada de descompresión obligatoria, le muestra la duración y la profundidad de su parada más profunda. También muestra el tiempo total de ascenso. Las paradas a una profundidad mayor de 27 m y los tiempos totales de ascenso superiores a 99 minutos se muestran como "- -".

#### 4.7.1.1 Configuración de la pantalla durante la inmersión

A lo largo de la inmersión, Chromis muestra la información más importante con una fuente grande en la fila central: profundidad actual (derecha), el tiempo de inmersión transcurrido (izquierda) y la información sin paradas o de descompresión (fila inferior).

Además, Chromis utiliza la fila superior para mostrar información adicional sobre la inmersión. Pulsando el botón +, se mostrará en la pantalla, en secuencia:

- 1. Profundidad de la parada PDI (si está pendiente)
- 2. Profundidad máxima (sólo si se detecta un ascenso de 1 m)
- 3. Temperatura del agua
- 4. O $_{2}$  %
- 5. % del SNC si es superior al 1%
- 6. Hora del día **en la fila central** (temperatura en la fila superior)
- 7. Temporizador de paradas

#### 4.7.1.2 Temporizador de paradas

Hay muchas situaciones durante una inmersión en las que resulta práctico un sencillo temporizador de paradas independiente del tiempo de inmersión; por ejemplo, tareas cronometradas en cursos de inmersión o misiones especiales, etc.

Chromis tiene un temporizador de paradas integrado en el modo SCUBA. El temporizador de paradas se puede seleccionar pulsando el botón + y se muestra en la fila superior.

Durante una inmersión, el temporizador de paradas comienza con la inmersión. Por eso, cuando se muestra por primera vez durante la inmersión, el temporizador de paradas y el tiempo de inmersión son idénticos.

Cuando se muestra, el temporizador de paradas se puede detener pulsando el botón "-". Esto genera un marcador, que se puede ver en el diario de inmersiones utilizando el software de interfaz para PC/Mac.

Cuando se muestra y se detiene, el temporizador de paradas se puede restablecer a cero manteniendo pulsado el botón "-".

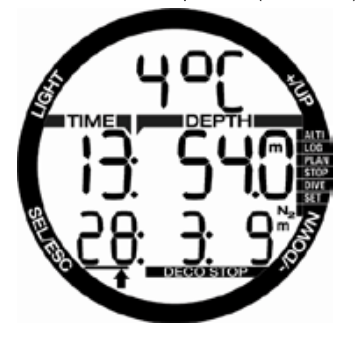

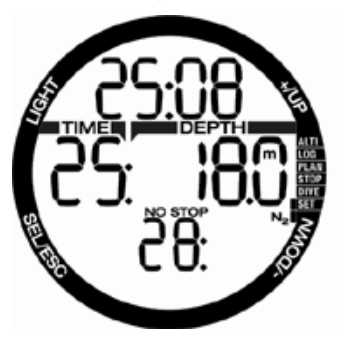

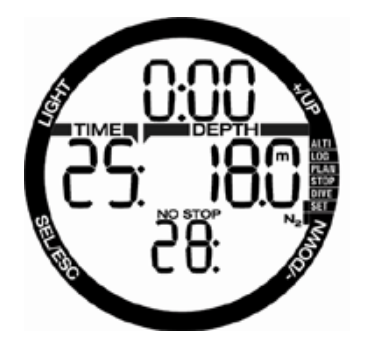

#### 4.7.1.3 Configuración de marcadores

Manteniendo pulsado el botón "LIGHT", puede definir todos los marcadores que desee como recordatorios de momentos<br>específicos de la inmersión Los específicos de la inmersión. Los marcadores aparecerán en el perfil de la inmersión en SCUBAPRO LogTRAK.

#### 4.7.1.4 Temporizador de parada de seguridad

Si ha alcanzado una profundidad mínima de 10 m durante la inmersión, a una profundidad de 5 m, el temporizador de parada de seguridad iniciará automáticamente una cuenta atrás de 3 minutos. Si desciende más allá de los 6,5 m, el temporizador desaparecerá y se volverá a mostrar el tiempo sin paradas. Al regresar a los 5 m, el temporizador se iniciará de nuevo automáticamente.

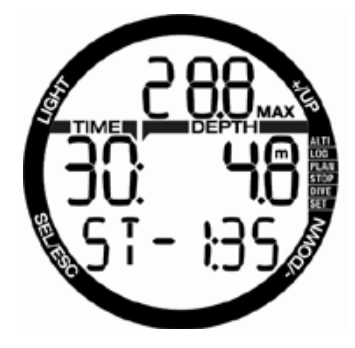

#### 4.7.1.5 Activación de la retroiluminación

Para activar la retroiluminación, **pulse LIGHT**. La duración de la retroiluminación es de 10 segundos.

Nota: la retroiluminación no estará disponible cuando aparezca la advertencia **BATTERY CHANGE**.

#### 4.7.1.6 Inmersiones con niveles de MB

Las microburbujas son diminutas burbujas que se pueden formar en el cuerpo de un buceador durante cualquier inmersión. Normalmente, se disipan de forma natural durante el ascenso o en la superficie, después de la inmersión. Las inmersiones dentro del tiempo sin paradas y con paradas de descompresión obligatorias no previenen la formación de microburbujas en el flujo sanguíneo venoso. Chromis ha sido equipado con un algoritmo avanzado de SCUBAPRO, conocido como ZH-L8 ADT MB, para reducir la formación de estas microburbujas.

Este algoritmo avanzado permite al usuario escoger un nivel de prevención, además del récord mundial de seguridad en su categoría que ostenta el algoritmo estándar ZH-L8 ADT. Hay cinco niveles de prevención adicional (o niveles de MB), de L1 a L5, siendo L5 el más conservador y L1 ligeramente más conservador que el ZH-L8 ADT estándar, representado como L0.

Al escoger un nivel de MB entre L1 y L5, el algoritmo se vuelve más conservador, por lo que el buceador tendrá tiempos sin parada más breves o paradas de descompresión más profundas y largas que en una inmersión con L0. En consecuencia, el cuerpo absorberá menos nitrógeno (en inmersiones con tiempo sin paradas más reducido) o podrá liberar más gas antes de regresar a la superficie (inmersiones con L1...L5). Ambos procedimientos tienen el objetivo de reducir la cantidad de microburbujas en el cuerpo al final de la inmersión.

Encontrará más información sobre la configuración del nivel de MB en el capítulo **Ajuste del nivel de microburbujas**.

Fara una mejor comprensión bajo el agua, Chromis gestiona las paradas de nivel de MB como paradas de descompresión. Si selecciona utilizar un nivel de MB, deberá seguir el plan de ascenso correspondiente.

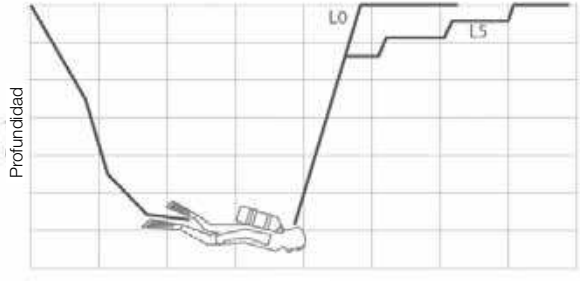

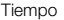

#### 4.7.1.7 Paradas PDI

Chromis está equipado con la innovadora parada PDI (Profile Dependent Intermediate Stop, parada intermedia basada en el perfil) con la que también cuentan otros ordenadores de buceo SCUBAPRO.

La parada PDI optimiza la liberación de gas del compartimento principal con un bajo gradiente en profundidad, que se calcula a partir del perfil actual.

Una vez que el perfil de la inmersión haya alcanzado un nivel en el que se recomienda una parada PDI, Chromis muestra el símbolo PDIS y la profundidad en la fila superior.

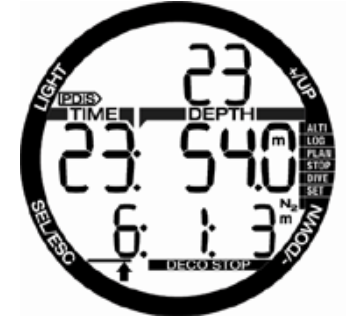

Si no es necesaria la descompresión, al ascender hasta la profundidad de una parada PDI, el símbolo PDIS y la profundidad comienzan a parpadear en la fila superior y se inicia una cuenta atrás de 2 minutos en la fila inferior.

Una vez que haya alcanzado la profundidad de la parada PDI, debería permanecer en una zona comprendida entre -0,5 m y 3,0 m respecto a la profundidad de la parada PDI mostrada. Si desciende por debajo de esta zona, el contador de la parada PDI se desactivará y Chromis calculará una nueva profundidad para otra parada PDI.

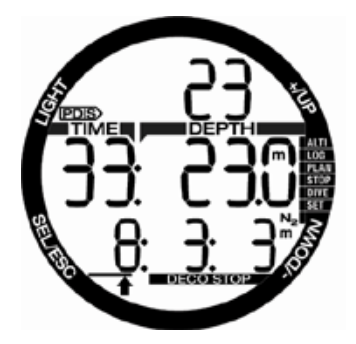

Si la descompresión ya es obligatoria, esta información permanecerá en la fila inferior. En tal caso, el contador de la parada PDI no se mostrará, sino que se mostrarán únicamente el símbolo PDIS y la profundidad, parpadeando en la fila superior durante los 2 minutos que se recomienda permanecer en la zona PDIS.

# **ADVERTENCIA**

Incluso cuando se está realizando una parada PDI, usted DEBE realizar una parada de seguridad de 3 a 5 minutos a 5 m. Lo mejor que puede hacer por su seguridad es realizar una parada de 3 a 5 minutos a 5 m al final de cualquier inmersión.

#### 4.7.2 Advertencia de prohibición de inmersión tras otra inmersión

Si Chromis detecta una situación de riesgo mayor (por la posible acumulación de microburbujas de inmersiones anteriores o por un nivel de  $O<sub>2</sub>$ del SNC superior al 40%), el símbolo NO DIVE aparecerá en la pantalla para avisarle de que no debe realizar ninguna inmersión inmediatamente después. El intervalo de tiempo sugerido que debería esperar antes de bucear se muestra en la pantalla del modo inmersión.

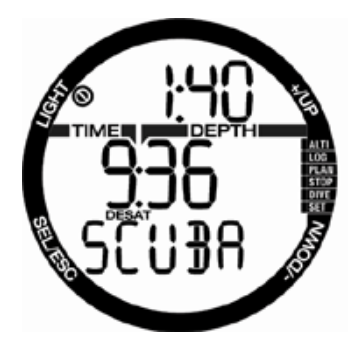

No debe realizar ninguna inmersión hasta que el mensaje de advertencia "no-dive" desaparezca de la pantalla del ordenador. Si la advertencia ha sido activada por la acumulación de microburbujas (y no por un nivel de  $O_2$  del SNC superior al 40%) y realiza una inmersión, tendrá tiempos sin parada más cortos o tiempos de descompresión más largos. Además, la duración de la advertencia por microburbujas puede aumentar considerablemente al final de la inmersión.

#### 4.7.3 SOS

Si permanece por debajo de una profundidad de 0,8 m durante más de 3 minutos sin respetar la parada de descompresión indicada, Chromis pasará a modo **SOS**. Una vez en modo **SOS**, Chromis se bloqueará y no se podrá utilizar como ordenador de buceo durante las 24 horas posteriores. Si utiliza Chromis para bucear durante las 24 horas posteriores a un bloqueo **SOS**, el ordenador pasará automáticamente a modo GAUGE y no ofrecerá información de descompresión.

# **ADVERTENCIA**

El incumplimiento de una descompresión obligatoria puede provocar lesiones graves e incluso la muerte. Si el buceador advierte signos o síntomas de enfermedad descompresiva tras una inmersión y no solicita tratamiento médico inmediato, puede sufrir lesiones graves e incluso la muerte. No realice ninguna inmersión para tratar los síntomas de la enfermedad descompresiva. No realice ninguna inmersión cuando el ordenador esté en modo SOS.

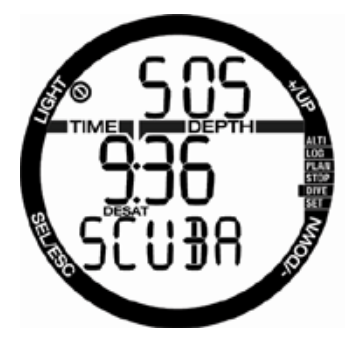

La pantalla muestra la misma información que en presencia de desaturación, pero en la fila superior aparece SOS.

#### 4.7.3.1 Restablecimiento de la desaturación

Chromis le permite restablecer la desaturación en el ordenador. Cualquier dato de saturación tisular de una inmersión reciente se pondrá a cero y el ordenador tratará la siguiente inmersión como no sucesiva. Esto resulta útil cuando se comparte el ordenador con otro submarinista que no ha buceado en las últimas 48 horas.

F NOTA: tras un restablecimiento de la desaturación, el cambio entre los modos GAUGE, APNEA y SCUBA es posible de inmediato. No obstante, dado que los modos GAUGE y APNEA no monitorizan la carga tisular de nitrógeno, es recomendable mantener los intervalos iniciales entre cambios de modo.

### **ADVERTENCIA**

Realizar inmersiones después de restablecer la desaturación es extremadamente peligroso y es muy probable que provoque lesiones graves e incluso la muerte. No restablezca la desaturación si no tiene un motivo legítimo para hacerlo.

F NOTA: al extraer y sustituir la batería, no se restablecerá la desaturación. Chromis almacena la información de saturación tisular en una memoria no volátil. Durante el tiempo en que el ordenador permanece sin batería, el cálculo de la desaturación se congela y se reanuda, desde el punto en que se había dejado, al instalar la nueva batería.

#### 4.7.4 Inmersiones con Nitrox

Nitrox es el término utilizado para describir los gases respirables compuestos por mezclas de oxígeno-nitrógeno con un porcentaje de oxígeno superior al 21% (aire). Dado que el Nitrox contiene menos nitrógeno que el aire, se produce una carga inferior de nitrógeno en el cuerpo del buceador a la misma profundidad en comparación con el aire respirable.

No obstante, el aumento de la concentración de oxígeno en el Nitrox implica un aumento de la presión parcial del oxígeno en la mezcla respirable a la misma profundidad. A presiones parciales atmosféricas más elevadas, el oxígeno puede tener efectos tóxicos en el cuerpo humano. Dichos efectos se pueden clasificar en dos categorías:

**1- Efectos repentinos por una presión parcial de oxígeno superior a 1,4 bar.** Estos efectos no están relacionados con la duración de la exposición a una presión parcial de oxígeno alta. Los efectos repentinos pueden variar y dependen del nivel exacto de presión parcial en el que se producen. La opinión más extendida es la de considerar tolerables presiones parciales de hasta 1,4, si bien algunos organismos de formación defienden presiones parciales de oxígeno de hasta 1,6 bares.

**2- Efectos por exposición prolongada a presiones parciales de oxígeno superiores a 0,5 bares en inmersiones sucesivas o prolongadas.** Estos efectos pueden atacar al sistema nervioso central, provocando lesiones en los pulmones o en otros órganos vitales. Las largas exposiciones se pueden dividir entre efectos más graves para el sistema nervioso central y efectos menos peligrosos de toxicidad pulmonar a largo plazo.

Chromis trata la  $ppO<sub>2</sub>$  y los efectos por larga exposición de la siguiente forma:

1- Contra efectos repentinos: Chromis tiene una alarma de MOD establecida para una ppO<sub>2</sub>max definida por el usuario. Al entrar en la concentración de oxígeno para la inmersión, Chromis muestra la MOD correspondiente para la ppO<sub>2</sub>max definida. El valor predefinido de ppO<sub>2</sub>max de fábrica es de **1,4** bar. Puede cambiar este valor, en función de sus preferencias, entre **1,0** y **1,6** bar. También puede configurarlo en **OFF**. Encontrará más información sobre la modificación de este ajuste en el capítulo Configuración de gas.

2- Contra efectos por exposición prolongada: Chromis realiza un seguimiento de la exposición mediante el reloj de O. del SNC. A niveles del 100% y superiores, existe riesgo de efectos por exposición prolongada y, en consecuencia, Chromis activará una alarma cuando se alcance dicho nivel de  $\mathrm{O}_2$  del SNC. Chromis también le puede avisar cuando el nivel de  $O<sub>2</sub>$  del SNC alcance el 75% (vea la sección Alarma del SNC). Tenga en cuenta que el reloj de  $O<sub>2</sub>$  del SNC es independiente del valor de la  ${\sf ppO}_2$  máxima definida por el usuario.

El reloj de  $O_2$  del SNC aumenta cuando la presión parcial del oxígeno es superior a 0,5 bar y disminuye cuando la presión parcial del oxígeno es inferior a 0,5 bar. Por tanto, mientras esté respirando aire en la superficie, el reloj de  $O_2$  del SNC disminuirá siempre Durante la inmersión, la profundidad a la que se alcanzan los 0,5 bar con distintas mezclas es la siguiente:

- Aire: 13 m/43 pies
- 32%: 6 m/20 pies
- 36%: 4 m/13 pies
- F NOTA: para concentraciones de oxígeno del 80% o superiores, el valor máximo de la ppO<sub>2</sub>max es de 1,6 bares y no se puede modificar.
- F NOTA: la exposición prolongada y repetitiva (inmersiones técnicas y con rebreather) con una ppO<sub>2</sub> alta puede provocar efectos de toxicidad pulmonar a largo plazo que se pueden monitorizar con OTUs. SCUBAPRO recomienda el modelo Galileo TMx para realizar dichas inmersiones.

4.7.5 Inmersiones en altitudes

#### 4.7.5.1 Clases de altitud, advertencias de altitud y tiempo de prohibición de vuelo tras una inmersión

Subir a una altitud es de algún modo similar a iniciar un ascenso desde una inmersión: se expone el cuerpo a una presión parcial inferior de nitrógeno y, en consecuencia, se inicia la liberación de gases. Tras

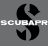

una inmersión, dada la carga superior de nitrógeno en el cuerpo, subir incluso a altitudes que en otras circunstancias serían insignificantes puede provocar la enfermedad descompresiva. Por ello, Chromis monitoriza constantemente la presión ambiental y la utiliza para evaluar la carga y la liberación de nitrógeno del cuerpo. Si Chromis advierte una caída en la presión ambiental incompatible con la carga actual de nitrógeno de su cuerpo, activará la advertencia para avisarle de que se encuentra en una situación potencialmente peligrosa.

Si tiene desaturación restante en Chromis, puede ver la situación actual seleccionando el menú de inmersión.

El texto de desaturación y la cuenta atrás restante se muestran en la fila central.

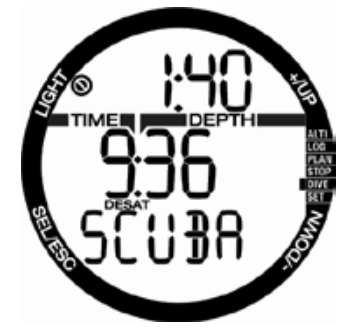

El símbolo de prohibición de inmersión y el temporizador de cuenta atrás se muestran en la fila superior para indicar el periodo en el que no debe realizar otra inmersión por posibles microburbujas, SNC alto o excesiva carga de nitrógeno en el cuerpo.

Pulsando el botón SEL, la siguiente página muestra el símbolo de prohibición de vuelo, con la cuenta atrás en la fila superior, hasta que finalice la restricción.

El gráfico de barras de  $N_2$  del lado derecho indica la cantidad restante de nitrógeno.

El intervalo desde la última inmersión se muestra en la fila central con el texto INT en la fila inferior.

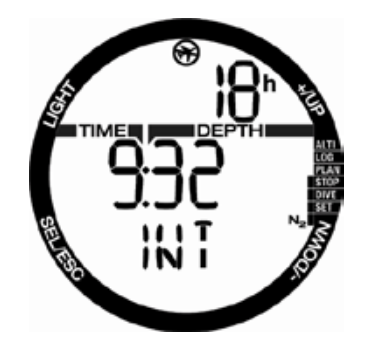

Las altitudes a las que pueda viajar el buceador se muestran en la primera página del menú del planificador. La altitud prohibida (la altitud que Chromis ha calculado como incompatible con sus niveles actuales de saturación de nitrógeno), son niveles por encima de la segunda altitud de la pantalla. Lea el capítulo La altitud y el algoritmo de descompresión para obtener más información al respecto.

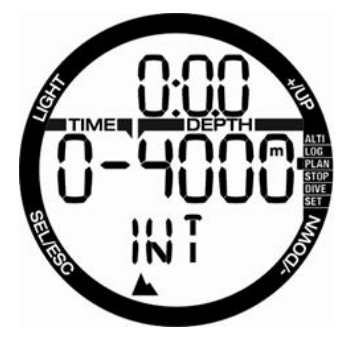

La altitud y la clase de altitud actuales se pueden leer en el menú altímetro: ALTI.

F NOTA: los símbolos de prohibición de vuelo, prohibición de inmersión y restricción de altitud también se muestran en la pantalla de la hora cuando procede.

### **ADVERTENCIA**

Viajar en avión cuando Chromis muestra el símbolo NO FLY puede provocar lesiones graves e incluso la muerte.

#### 4.7.5.2 La altitud y el algoritmo de descompresión

La presión atmosférica depende de la altitud y de las condiciones climáticas. A la hora de bucear, es muy importante tener en cuenta este aspecto, ya que la presión atmosférica que le rodee influirá en la absorción y en la liberación de nitrógeno en su cuerpo.

Chromis divide el intervalo de altitud posible en 5 clases que se ilustran en la figura de abajo:

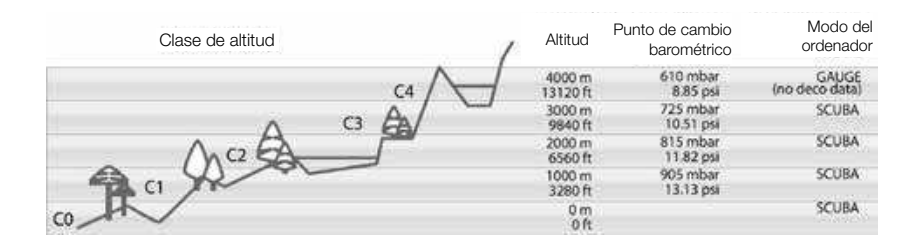

Las clases de altitud se definen en términos de elevaciones aproximadas, ya que el efecto de las condiciones climáticas puede hacer que la presión del punto de cambio se alcance a diferentes niveles.

# **ADVERTENCIA**

En la altitud de clase 4, Chromis sólo funciona en modo GAUGE (cambio automático desde el modo ordenador de buceo).

- F NOTA: puede comprobar la clase de altitud actual y la elevación activando el altímetro. Consulte el capítulo Comprobación de la altitud para obtener instrucciones al respecto.
- F NOTA: Chromis procesa la altitud automáticamente: monitoriza la presión atmosférica cada 60 segundos y, si detecta una caída de presión suficiente, hace lo siguiente: indica el nuevo intervalo de altitud y, si procede, el intervalo de altitud prohibida; indica el tiempo de desaturación, que en este caso es un tiempo de adaptación a la nueva presión ambiental. Si se inicia una inmersión durante este tiempo de adaptación, Chromis considerará que se trata de una inmersión sucesiva, ya que el cuerpo tendrá nitrógeno residual.

#### 4.7.5.3 Altitud prohibida

Subir a determinadas altitudes, al igual que viajar en avión después de una inmersión, expone su cuerpo a una presión ambiental reducida. De forma similar al tiempo de prohibición de vuelo, Chromis le indica qué clases de altitud son seguras y cuáles no. Si tiene que conducir por pasos de montaña para regresar a casa tras una inmersión, puede ver esta información en el menú del planificador.

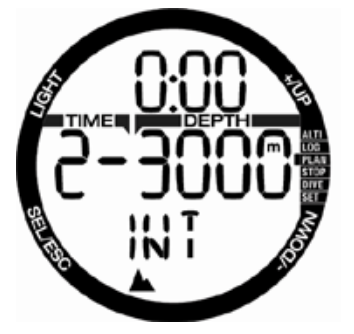

La clase de altitud actual se muestra a la izquierda de la fila central y la altitud prohibida se muestra a la derecha. En el ejemplo de arriba, el submarinista se encuentra a una altitud de clase 2 y no debería alcanzar altitudes superiores a 3.000 m (clase 3). Aumentando el tiempo del intervalo de la fila superior, la altitud permitida aumenta por la desaturación provocada por el tiempo transcurrido en la clase de altitud actual.

F NOTA: cuando el símbolo de prohibición de inmersión repetitiva está en pantalla, el planificador de la fila superior mostrará inicialmente el periodo de tiempo en que se volverá a permitir la inmersión. Para planificar la excursión de altitud, es posible reducir el intervalo de tiempo, lo que hará que el nivel de altitud prohibida disminuya.

Chromis tiene una advertencia de altitud: si estuviese a punto de alcanzar una altitud que según Chromis sería incompatible con sus niveles actuales de nitrógeno residual, el ordenador le avisaría con una advertencia de altitud.

#### 4.7.5.4 Inmersiones fuera de la curva de seguridad en lagos de montaña

Para garantizar una óptima descompresión incluso en altitudes elevadas, la parada de descompresión de 3 m se divide en una parada de 4 m y otra parada de 2 m, en los intervalos de altitud 1, 2 y 3.

Si la presión atmosférica es inferior a 610 mbar (altitud superior a 4.000 m), Chromis no realizará ningún cálculo de descompresión (cambio automático a modo GAUGE). Además, el planificador de inmersiones no estará disponible en esta clase de altitud.

#### 4.7.6 Advertencias y alarmas

Chromis le puede avisar sobre situaciones potencialmente peligrosas mediante advertencias y alarmas. **Sólo puede modificar la configuración de advertencias y alarmas a través de una interfaz para PC**.

**Las advertencias** se producen en situaciones en las que es necesaria la atención del buceador, pero ignorarlas no representa ningún riesgo inmediato**.** Utilice su criterio para decidir qué advertencias desea activar y cuáles no. Las advertencias disponibles son:

### 4.7.6.1 O<sub>2</sub> del SNC = 75%

Chromis realiza un seguimiento de su consumo de oxígeno a través del reloj de O<sub>2</sub> del SNC. Si el valor calculado para el  $O<sub>2</sub>$  del SNC alcanza el 75%, Chromis emite una secuencia de avisos sonoros durante 12 segundos y el símbolo % parpadeará en el ángulo superior derecho. El mensaje seguirá parpadeando hasta que el valor de  $O<sub>2</sub>$  del SNC sea inferior al 75%.

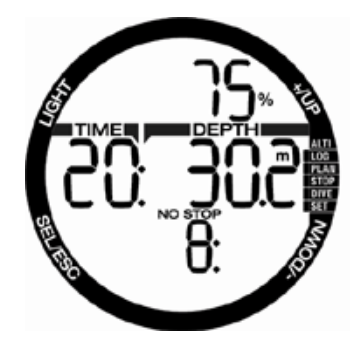

4.7.6.2 Tiempo sin paradas = 2 minutos Si desea evitar realizar por error una inmersión fuera de la curva de seguridad, Chromis puede activar una advertencia cuando el tiempo sin paradas alcance 2 minutos. Este procedimiento es aplicable para el tiempo de sin paradas del nivel de MB seleccionado actualmente (encontrará más información sobre las inmersiones con nivel de MB en el capítulo **Inmersiones con niveles de MB**). De esta forma, podrá iniciar el ascenso antes de que se presente la necesidad de realizar una parada de descompresión o una parada de nivel.

Chromis emite una secuencia de avisos sonoros durante 12 segundos y el tiempo sin paradas parpadea. El valor seguirá parpadeando hasta que ascienda lo suficiente para que el tiempo sin paradas aumente hasta 6 minutos o hasta que Chromis entre en descompresión.

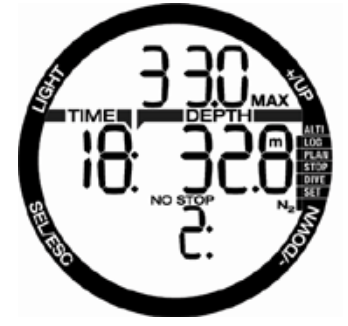

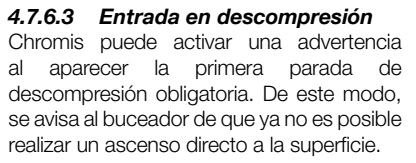

Cuando el tiempo sin paradas finaliza y es necesaria una parada obligatoria antes de alcanzar la superficie, Chromis emite una secuencia de avisos sonoros y el símbolo DECO STOP parpadea, ambos durante 12 segundos.

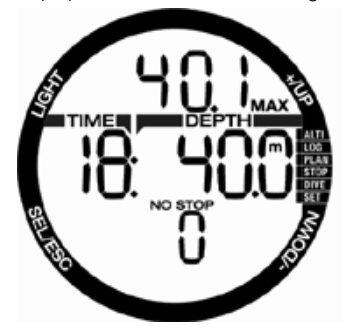

Las **alarmas** no se pueden apagar porque corresponden a situaciones en las que es necesario que el buceador actúe de inmediato. Existen cinco alarmas distintas:

# **ADVERTENCIA**

- En el modo GAUGE, todas las advertencias y alarmas están en OFF, a excepción de la alarma de batería baja.
- Cuando Chromis se configura en el modo SOUND OFF, todas las alarmas y advertencias sonoras quedan desactivadas.

#### 4.7.6.4 Velocidad de ascenso

Cuando asciende durante una inmersión, la presión que le rodea disminuye. Si asciende demasiado rápido, la consiguiente reducción de la presión podría provocar la formación de microburbujas. Si asciende demasiado despacio, la exposición continuada al entorno de alta presión hace que la carga de nitrógeno en sus tejidos continúe. Por ello, existe una velocidad de ascenso ideal, lo suficientemente lenta como para minimizar la formación de microburbujas y lo suficientemente rápida como para minimizar la carga de nitrógeno en sus tejidos.

La reducción de la presión que el cuerpo puede admitir sin una formación de microburbujas significativa es mayor en las profundidades que cerca de la superficie: el factor clave no es la caída de la presión en sí, sino la velocidad de caída de la presión correspondiente a la presión ambiental. Esto significa que la velocidad de ascenso ideal es mayor en profundidades que cerca de la superficie.

De modo similar, Chromis emplea una velocidad de ascenso variable ideal: su valor oscila entre 7 y 20 m/min. En la siguiente tabla, presentamos el desglose real en función del intervalo de profundidad.

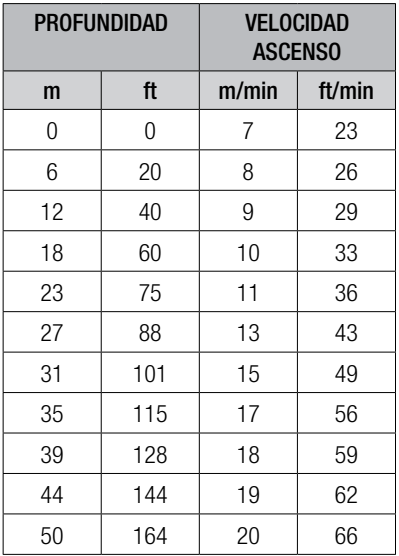

Si la velocidad de ascenso es superior al 110% del valor ideal, aparecerá el símbolo **SLOW**. Para velocidades de ascenso superiores al 140%, el símbolo **SLOW** comenzará a parpadear.

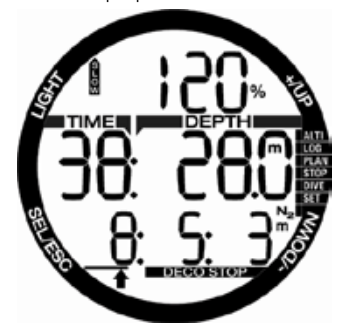

Chromis también emite una alarma sonora en caso de velocidades de ascenso que superen el 110%: la intensidad de la alarma aumenta en proporción directa al grado en que se supera la velocidad de ascenso ideal.

En caso de ascenso rápido, es posible que Chromis solicite una parada de descompresión, incluso dentro de la fase sin paradas, para evitar la formación de microburbujas.

Desde grandes profundidades, un ascenso lento podría provocar un aumento de la saturación de los tejidos y la ampliación tanto de la duración de la descompresión como del tiempo total de ascenso. Cerca de la superficie, un ascenso lento podría reducir la duración de la descompresión.

Las velocidades de ascenso excesivas durante períodos prolongados quedan registradas en el diario de inmersiones.

# **ADVERTENCIA**

La velocidad de ascenso ideal no se debe sobrepasar en ningún momento. De hacerlo, se podrían formar microburbujas en la circulación arterial, lo que podría provocar lesiones graves e incluso la muerte.

La alarma permanecerá activa mientras la velocidad de ascenso sea del 110% o superior respecto a la velocidad de ascenso ideal.

### $4.7.6.5$  MOD/ppO<sub>2</sub>

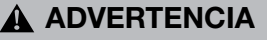

- La MOD no se debe sobrepasar. Si ignora esta alarma, podría sufrir una intoxicación de oxígeno.
- Sobrepasar la PPO $_2$  de 1,6 bar puede provocar convulsiones repentinas, que a su vez pueden provocar lesiones graves e incluso la muerte.

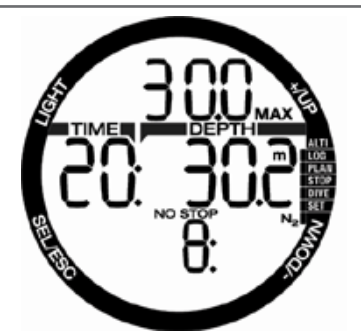

Si supera la MOD, en la fila superior se mostrará la MOD parpadeando con el símbolo MAX para que pueda ver por cuánto la ha superado. Además, Chromis emitirá un aviso sonoro continuo. Tanto el parpadeo

del valor MOD como el aviso sonoro permanecerán activos mientras permanezca a mayor profundidad que la MOD.

#### 4.7.6.6  $O_2$  del SNC = 100%

### **ADVERTENCIA**

Cuando el  $0<sub>2</sub>$  del SNC alcanza el 100%, existe peligro de toxicidad de oxígeno. Inicie el procedimiento para interrumpir la inmersión.

Chromis realiza un seguimiento de su consumo de oxígeno a través del reloj de  $O<sub>2</sub>$  del SNC. Si el valor calculado para el  $O<sub>2</sub>$ del SNC alcanza el 100%, Chromis emite una secuencia de avisos sonoros durante 12 segundos y el símbolo  $O<sub>2</sub>%$  MAX parpadeará en el ángulo superior derecho. El mensaje seguirá parpadeando hasta que el valor de  $O<sub>2</sub>$  del SNC sea inferior al 100%.

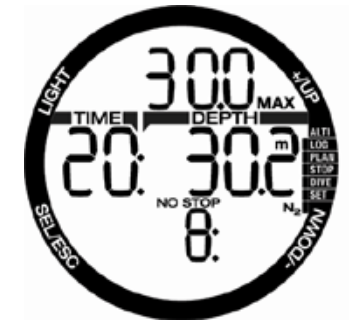

La señal sonora permanece activa mientras el valor del  $O_2$  del SNC sea igual o superior al 100%; hasta que el buceador alcance la superficie.

#### 4.7.6.7 Parada de descompresión ignorada

### **ADVERTENCIA**

El incumplimiento de una descompresión obligatoria puede provocar lesiones graves e incluso la muerte.

Si, en presencia de una parada de descompresión obligatoria, asciende más de 0,5 m por encima de la parada obligatoria, Chromis emitirá una alarma: el valor de la profundidad actual y el valor de la profundidad de la parada obligatoria parpadearán y se emitirá una secuencia de avisos sonoros. Estos avisos permanecerán activos mientras permanezca a 0,5 m o más por encima de la parada obligatoria.

#### 4.7.6.8 Batería baja

# **ADVERTENCIA**

No inicie ninguna inmersión con el símbolo de la batería parpadea en la pantalla en la superficie. El ordenador podría fallar durante la inmersión, lo que podría derivar en lesiones graves e incluso la muerte.

Durante la inmersión, Chromis le avisa sobre el estado de carga de la batería de dos formas:

Mostrando el símbolo de una batería fija en la pantalla. Esto significa que puede finalizar la inmersión, pero debería sustituir la batería en cuanto regrese a la superficie; Mostrando el símbolo de una batería parpadeando en la pantalla. Este mensaje indica que debe iniciar el procedimiento para interrumpir la inmersión, ya que no dispone de suficiente energía para garantizar el funcionamiento continuado y el ordenador podría fallar. Si el símbolo de la batería parpadea, no es posible activar la retroiluminación y las advertencias y alarmas sonoras no estarán disponibles.

### 4.8 Modo GAUGE

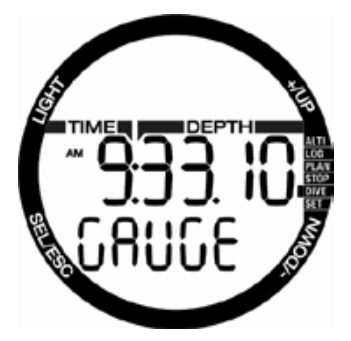

Cuando Chromis está configurado en modo GAUGE, sólo monitoriza la profundidad, la hora y la temperatura, y no realiza ningún cálculo de descompresión. Sólo podrá cambiar a modo GAUGE si el ordenador está completamente desaturado. También se desactivarán todas las advertencias y alarmas sonoras y visuales, a excepción de la alarma de batería baja.

# **ADVERTENCIA**

Las inmersiones en modo profundímetro correrán bajo su propia responsabilidad. Tras una inmersión en modo profundímetro, debe esperar al menos 48 horas antes de realizar otra inmersión con ordenador de descompresión.

Cuando esté en la superficie con el modo profundímetro, Chromis no mostrará la desaturación residual ni el valor de % de  $O<sub>2</sub>$  del SNC. No obstante, sí mostrará un intervalo de superficie de hasta 48 horas y un tiempo de prohibición de vuelo de 48 horas. Este tiempo de prohibición de vuelo también es el tiempo durante el que no puede regresar al modo ordenador.

Tras una inmersión, la pantalla de superficie del modo GAUGE muestra el tiempo de inmersión en la fila central. En la fila inferior, el cronómetro corre desde el inicio de la inmersión o desde el último reinicio manual. En la fila superior, se muestra la profundidad máxima de la inmersión. Una vez transcurridos 5 minutos, la pantalla cambia al menú del modo GAUGE.

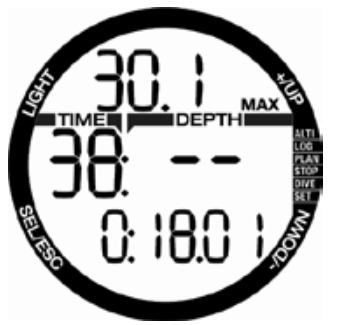

Durante una inmersión en modo GAUGE, Chromis muestra un cronómetro en la fila inferior. El cronómetro se puede detener pulsando el botón -. El cronómetro se detendrá; se puede poner a cero y reiniciar **manteniendo pulsado el botón -**.

En el modo GAUGE, se puede restablecer la profundidad media. Para restablecer la profundidad media, **mantenga pulsado el botón +**.

De forma similar al modo normal del ordenador de buceo, **pulse** el botón + para ver la hora del día durante 5 segundos en la fila inferior y otra información alternativa en la fila superior. En la pantalla de abajo, se ha seleccionado la hora del día y son las 10 y un segundo, mientras que la temperatura del agua es de 20 ˚C.

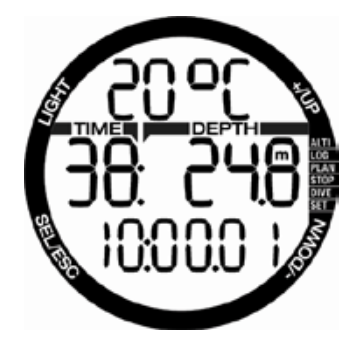

Puede seleccionar información alternativa en el siguiente orden:

- 1. Profundidad máxima (tras detectarse un ascenso de 1 m)
- 2. Temperatura
- 3. Profundidad media
- 4. Hora del día **en la fila inferior**, temperatura en la fila superior.

#### 4.9 Modo APNEA

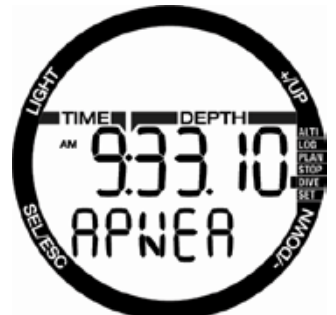

Chromis tiene un modo avanzado de inmersión en APNEA. Las principales funciones comprenden una frecuencia de muestreo más rápida que en el modo SCUBA normal y alarmas personalizadas para la inmersión en APNEA.

Chromis mide la profundidad en el modo APNEA cada 0,25 segundos para garantizar la precisión de la profundidad máxima. En el diario de inmersiones, los datos se guardan en intervalos de 1 segundo. Cuanto mayor sea el volumen de datos guardados, mayor será el espacio necesario y la consecuencia es que, en el modo APNEA, se pueden almacenar aproximadamente 10 horas de datos de registro.

En el modo APNEA, también es posible iniciar y detener la inmersión manualmente pulsando el botón –. De este modo, puede utilizar Chromis para inmersiones estáticas en APNEA, en las que la profundidad normal de inicio de la inmersión de 0,8 metros no iniciará una nueva inmersión.

Al igual que en el modo GAUGE, Chromis no realiza ningún cálculo de descompresión. Sólo podrá cambiar a modo APNEA si el ordenador está completamente desaturado.

El número de inmersión secuencial realizado en la sesión de apnea se muestra en la fila superior durante el intervalo de superficie, seguido de la duración de la inmersión y la profundidad en el fila central. En la fila inferior, el recuento del contador del intervalo de superficie es de 15 minutos y, si no realiza ninguna inmersión sucesiva, Chromis regresará a la pantalla de menús del modo APNEA.

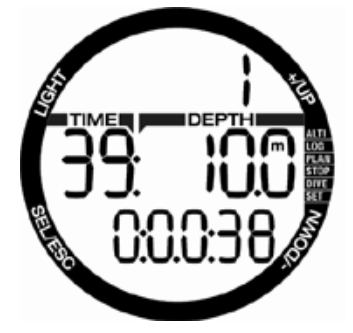

La pantalla del modo APNEA durante la inmersión muestra en la fila superior el número secuencial de la inmersión. En la fila central, se muestran el tiempo de inmersión **en segundos** y la profundidad máxima. En la fila inferior, se muestra la velocidad de ascenso.

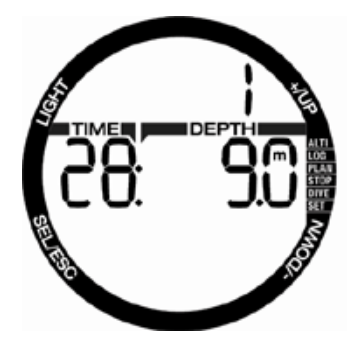

### 4.10 Modo SWIM

A veces, resulta práctico poder medir una distancia en la superficie, por ejemplo, cuando se busca un punto de inmersión.

Si su Chromis tiene el modo de ejercicio en superficie habilitado, puede contar sus ciclos de patada y medir la distancia cubierta durante el ejercicio. Naturalmente, Chromis se debe

fijar al tobillo para poder contar las patadas.

Chromis se puede ajustar en modo SWIM desde cualquiera de las pantalla de superficie manteniendo pulsado +. Naturalmente, el modo SWIM debe haber sido activado desde el menú correspondiente.

Fame NOTA: el modo SWIM sólo opera en la superficie. Cambiará automáticamente a modo de inmersión activa se sumerge a más de 3 m.

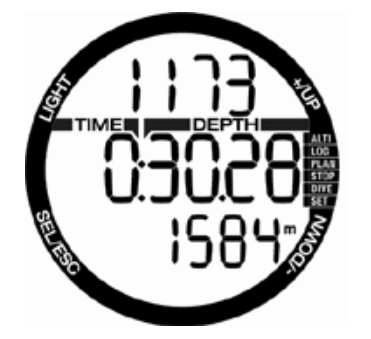

En el modo SWIM y durante el ejercicio en la superficie, Chromis muestra el recuento de patadas en la fila superior, el tiempo transcurrido en la fila central y la distancia cubierta en la fila inferior.

# **5. INTERFAZ PARA PC DE CHROMIS**

### 5.1 Cuna – accesorio

La comunicación entre Chromis y PC/Mac sólo es posible con una cuna. La cuna se puede comprar en cualquier distribuidor autorizado de SCUBAPRO.

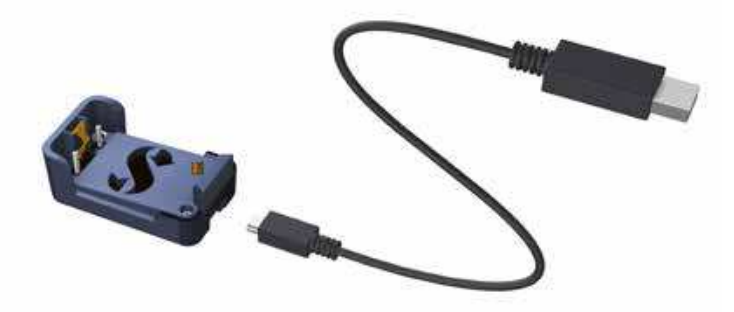

La comunicación entre Chromis y la cuna se establece mediante el contacto de la carcasa. Por tanto, si el contacto de agua o el contacto con resorte de la cuna están sucios en la superficie, deberá limpiarlos con un paño antes del uso.

Para evitar que Chromis sufra arañazos, coloque primero los contactos y, a continuación, ajuste Chromis en la cuna con un clic.

### 5.2 Introducción a SCUBAPRO LogTRAK

LogTRAK es el software que permite que Chromis establezca comunicación con un PC de plataforma Windows o un Mac OS.

Para disfrutar de estas funciones, tendrá que establecer la comunicación entre su PC y Chromis con una cuna.

Para iniciar la comunicación

- 1. Conecte la cuna a su PC:
- 2. Arranque LogTRAK en su PC
- 3. Seleccione un puerto de serie en el que conectar la cuna

Extras -> Options -> download

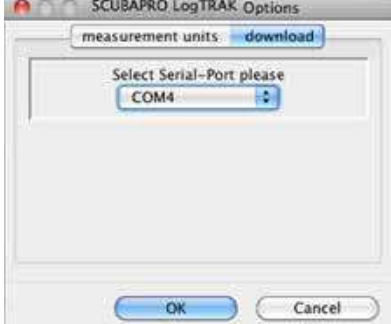

 Seleccione el puerto COM que se utilizará para la cuna de Chromis.

4. Coloque Chromis en la cuna.

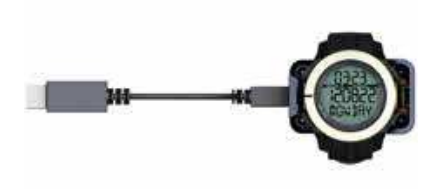

#### 5.2.1 Descargue los perfiles de inmersión

Desde LogTRAK, seleccionando Dive -> Options: Download Dives, puede transferir el diario de inmersiones de Chromis a su PC o Mac.

Hay tres vistas principales, cada una de las cuales muestra una parte específica de sus registros de inmersión:

- **Perfil** con los datos gráficos de la inmersión**.**
- **Detalles** sobre la inmersión, en los que puede editar, por ejemplo, la información del equipo y la botella**.**
- **Ubicación**, que muestra el lugar de inmersión en un mapamundi**.**

Las fichas de selección de las vistas se encuentran en la parte superior de la ventana principal.

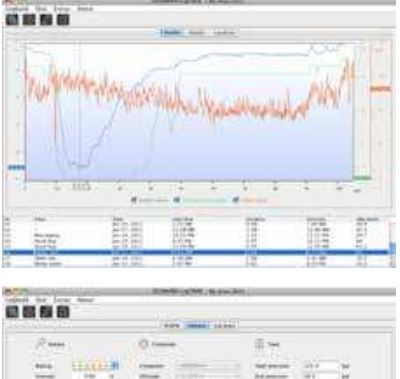

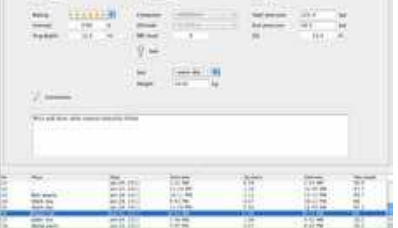

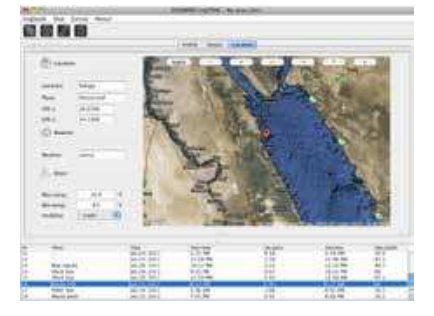

#### 5.2.2 Cómo cambiar advertencias y ajustes de Chromis y leer la información del ordenador

Seleccionando Extras -> Dive Computer settings, puede habilitar/deshabilitar advertencias que no se pueden cambiar en la unidad Chromis mediante los menús.

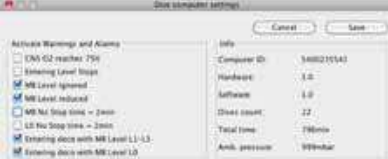

Consulte el capítulo **Advertencias y alarmas** para obtener más información sobre las selecciones que puede modificar en Chromis. También puede cambiar las unidades mostradas de métricas a imperiales. Seleccione Extras -> Options -> measurement units:

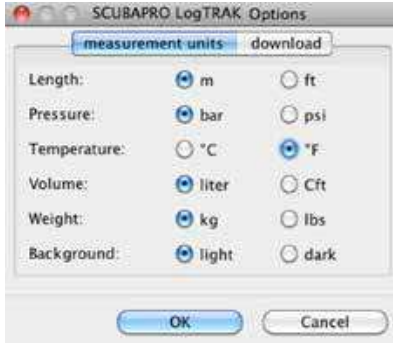

# **6. MANTENIMIENTO DE CHROMIS**

## 6.1 Información técnica

Altitud operativa:

- con descompresión: desde el nivel del mar hasta aproximadamente 4.000 m
- sin descompresión (modo profundímetro): a cualquier altitud.

Profundidad máxima operativa:

• 120 m; la resolución es de 0,1 m hasta 99,9 m y de 1 m a profundidades superiores a 100 m.

La resolución en pies es siempre de 1 ft. La precisión es del 2% ±0,2 m.

Intervalo del cálculo de descompresión: • de 0,8 m a 120 m

Reloj:

• reloj de cuarzo, hora, fecha, tiempo de inmersión visualizado de hasta 199 minutos

Concentración de oxígeno:

• regulable entre 21% y 100%

Temperatura operativa:

- de -10 ºC a +50 ºC / de 14 ºF a 122 ºF Carga:
	-
- Batería de litio CR2430

Duración de la batería:

• Aproximadamente 2 años o 300 inmersiones, lo que suceda antes. La duración efectiva de la batería depende del número de inmersiones por año, de la duración de cada inmersión, de la temperatura del agua y del uso de la luz.

### 6.2 Mantenimiento

La precisión de la profundidad debería ser comprobada cada dos años por un distribuidor autorizado de SCUBAPRO. Aparte de este detalle, Chromis no precisa prácticamente de ningún mantenimiento. Todo lo que debe hacer es enjuagarlo cuidadosamente con agua potable después de cada inmersión y cambiar la batería cuando sea necesario. Para evitar la aparición de problemas en Chromis, siga estas recomendaciones, que le ayudarán a disfrutar de años de funcionamiento sin averías:

- no sacuda ni deje caer Chromis
- no exponga Chromis a la luz directa e intensa del sol
- no guarde Chromis en contenedores cerrados, asegúrese siempre de que existe una buena ventilación

Si advierte problemas con el contacto de agua, limpie Chromis con una solución de agua y jabón y séquelo bien. No utilice grasa de silicona en los contactos de agua.

- No lave Chromis con soluciones que contengan disolventes.
- Compruebe la carga de la batería antes de cada inmersión.
- Si aparece la advertencia de la batería, sustitúyala.
- Si aparece cualquier mensaje de error en la pantalla, lleve Chromis a un distribuidor autorizado de SCUBAPRO.

### 6.3 Sustitución de la batería en Chromis

# **ADVERTENCIA**

Le recomendamos que solicite la sustitución de la batería de Chromis a un distribuidor autorizado de SCUBAPRO. La sustitución se debe llevar a cabo prestando especial atención para evitar la entrada de agua. La garantía no cubre daños derivados de una incorrecta colocación de la batería.

Chromis memoriza la información de la saturación tisular en una memoria no volátil, de modo que puede cambiar la batería en cualquier momento, entre una inmersión y otra, sin perder nada de información.

- **F** NOTA:
	- Tras una inmersión, estando en la superficie, Chromis almacena datos de desaturación de los tejidos una vez cada hora hasta que la desaturación haya finalizado. Si cambia la batería cuando todavía quede tiempo de desaturación en Chromis, los datos no se perderán, pero Chromis tomará como referencia el último conjunto de datos memorizado. Como resultado, es posible que los datos mostrados en la pantalla de superficie tras el cambio de la batería (tiempo de desaturación, intervalo de superficie, tiempo de prohibición de vuelo y  $\mathrm{O}_2$  del SNC) sean distintos a los valores mostrados justo antes de retirar la batería.
	- Tras sustituir la batería, deberá ajustar la fecha y la hora.
	- La junta tórica se debe sustituir cada vez que se abra Chromis.
	- Los tornillos se deben ajustar con la torsión adecuada.

### 6.4 Garantía

Chromis tiene una garantía de dos años que cubre defectos de fabricación y funcionamiento. La garantía sólo cubre los ordenadores de buceo adquiridos en un distribuidor autorizado de SCUBAPRO. Las reparaciones o sustituciones durante el período de la garantía no amplían el período de la garantía.

La garantía no cubre averías o defectos derivados de:

- rotura y desgaste excesivo
- factores externos, como daños de transporte, daños por golpes, efectos del tiempo y otros fenómenos naturales
- manipulación, reparación o apertura del ordenador de buceo por parte de personas no autorizadas por el fabricante
- pruebas de presión realizadas fuera del agua
- accidentes de buceo
- colocación incorrecta de la tapa del compartimento de la batería.

En mercados de la Unión Europea, la garantía de este producto se rige por la legislación europea vigente en cada uno de los estados miembro de la UE.

Todas las reclamaciones de la garantía se deben realizar presentando un justificante de compra fechado en un distribuidor autorizado de SCUBAPRO. Visite www. scubapro.com para localizar su distribuidor más cercano.

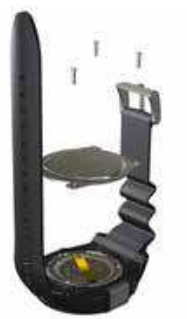

# **7. GLOSARIO**

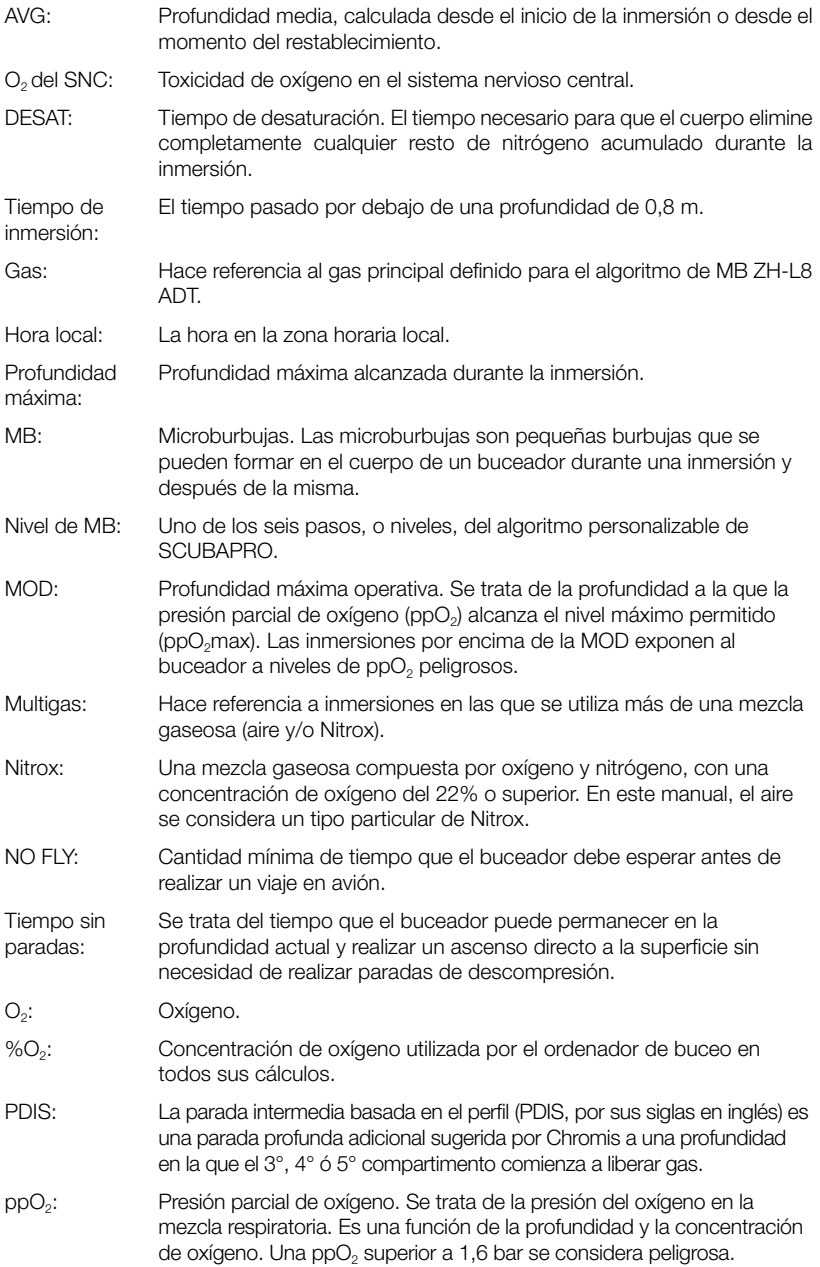

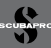

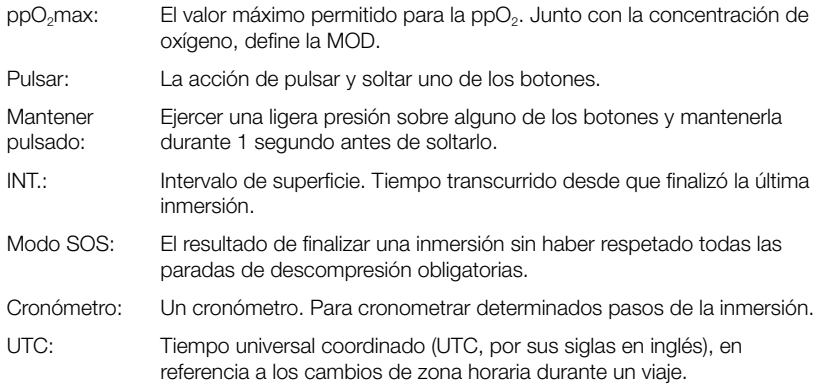

# **8. ÍNDICE**

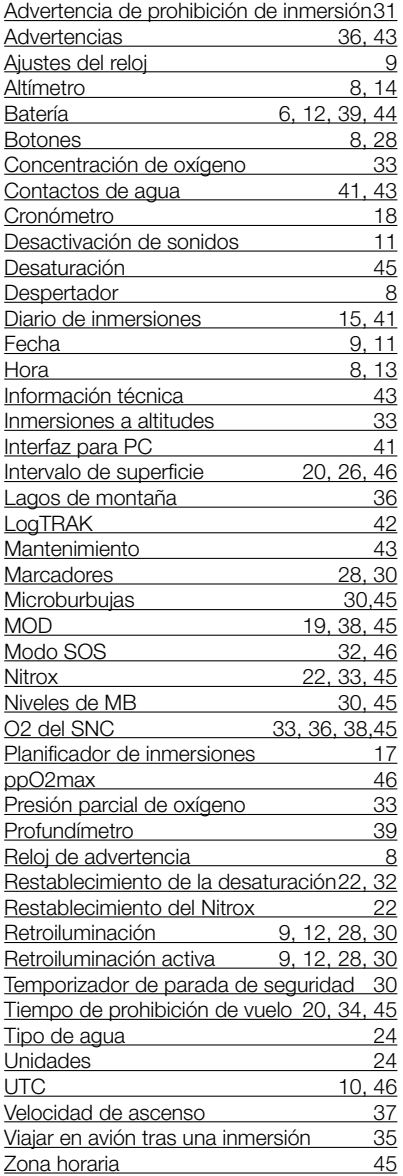

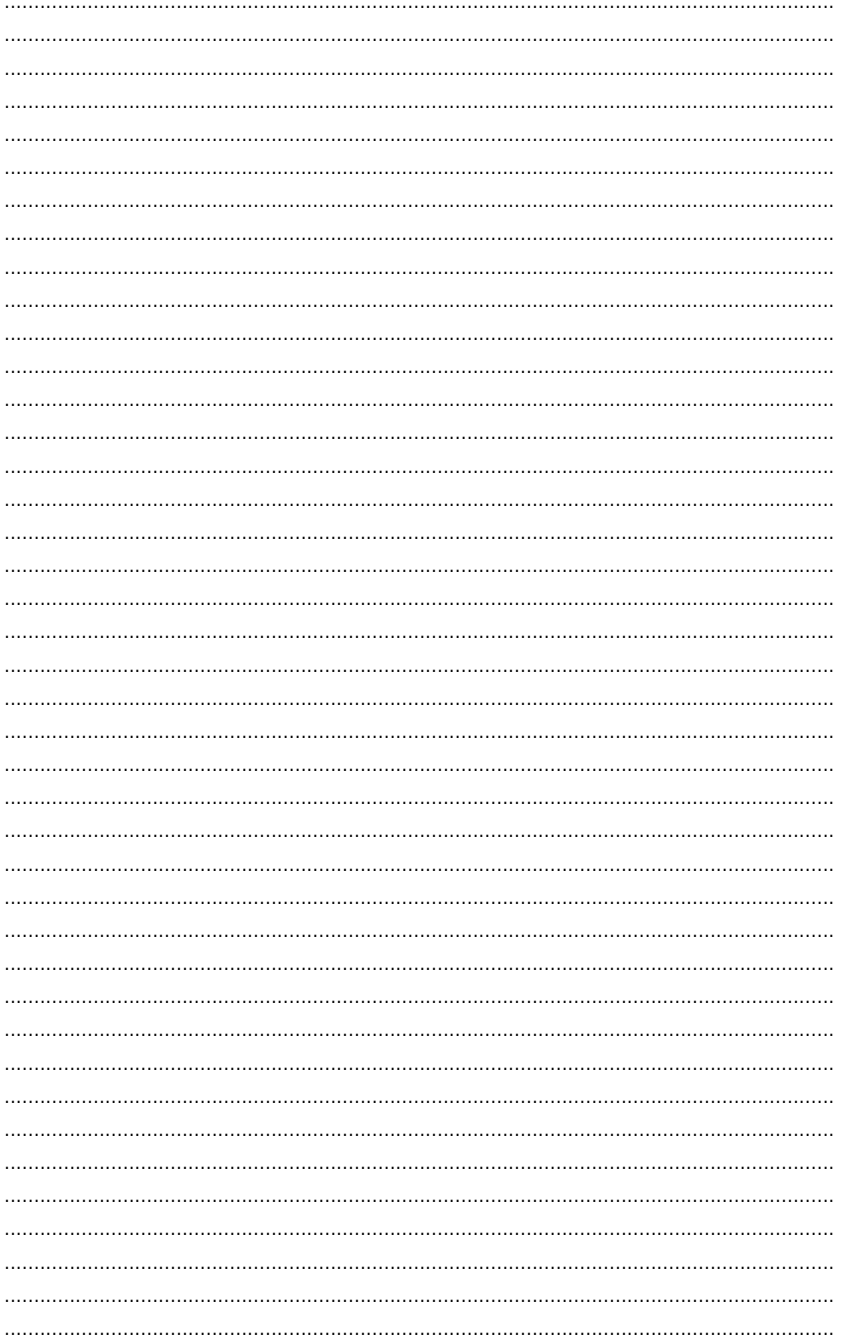

SCUBAPRO